## МИНИСТЕРСТВО НАУКИ И ВЫСШЕГО ОБРАЗОВАНИЯ РОССИЙСКОЙ ФЕДЕРАЦИИ федеральное государственное бюджетное образовательное учреждение высшего образования

«Тольяттинский государственный университет»

Институт математики, физики и информационных технологий

(наименование института полностью)

Кафедра /департамент /центр Прикладная математика и информатика

(наименование кафедры/департамента/центра полностью)

09.03.03 Прикладная информатика

(код и наименование направления подготовки, специальности)

Бизнес-информатика

(направленность (профиль) / специализация)

# **ВЫПУСКНАЯ КВАЛИФИКАЦИОННАЯ РАБОТА (БАКАЛАВРСКАЯ РАБОТА)**

на тему «Разработка информационной системы для обслуживания парка ЭВМ в организации»

Обучающийся В.А. Елкин

(Инициалы Фамилия) (личная подпись)

Руководитель к.э.н., доцент Т.А. Раченко

(ученая степень (при наличии), ученое звание (при наличии), Инициалы Фамилия)

Тольятти 2023

#### АННОТАЦИЯ

С. 51, рис. 33, табл. 3, лит. 35 источника

В теоретической части работы был проведен анализ систем управления компьютерным парком, а также обоснование выбора инструментов разработки. Были определены цели и задачи исследования, включая разработку функциональной структуры системы и описание информационного обеспечения и интерфейсов.

В практической части работы описана технология разработки информационной системы, включая функциональную структуру, характеристики системы и структуру информационного обеспечения. Также проведено тестирование разработанного решения, которое подтвердило его эффективность.

Для достижения поставленной цели автоматизации управления компьютерным парком была разработана информационная система на языке программирования C# и с использованием базы данных Microsoft SQL Server.

Цель работы, заключавшаяся в создании информационной системы для обслуживания парка ЭВМ, была успешно достигнута. Разработанная система позволяет автоматизировать процессы учета и обслуживания компьютерной техники, улучшает их функциональность и адаптирует под нужды конкретной организации. Это, в свою очередь, повышает эффективность работы организации в целом, улучшает качество предоставляемых услуг и снижает затраты на обслуживание компьютерного парка.

Ключевые слова: информационная система, обслуживание парка ЭВМ, автоматизация процессов, разработка программного обеспечения, учет компьютерной техники, технология разработки [4].

# **Содержание**

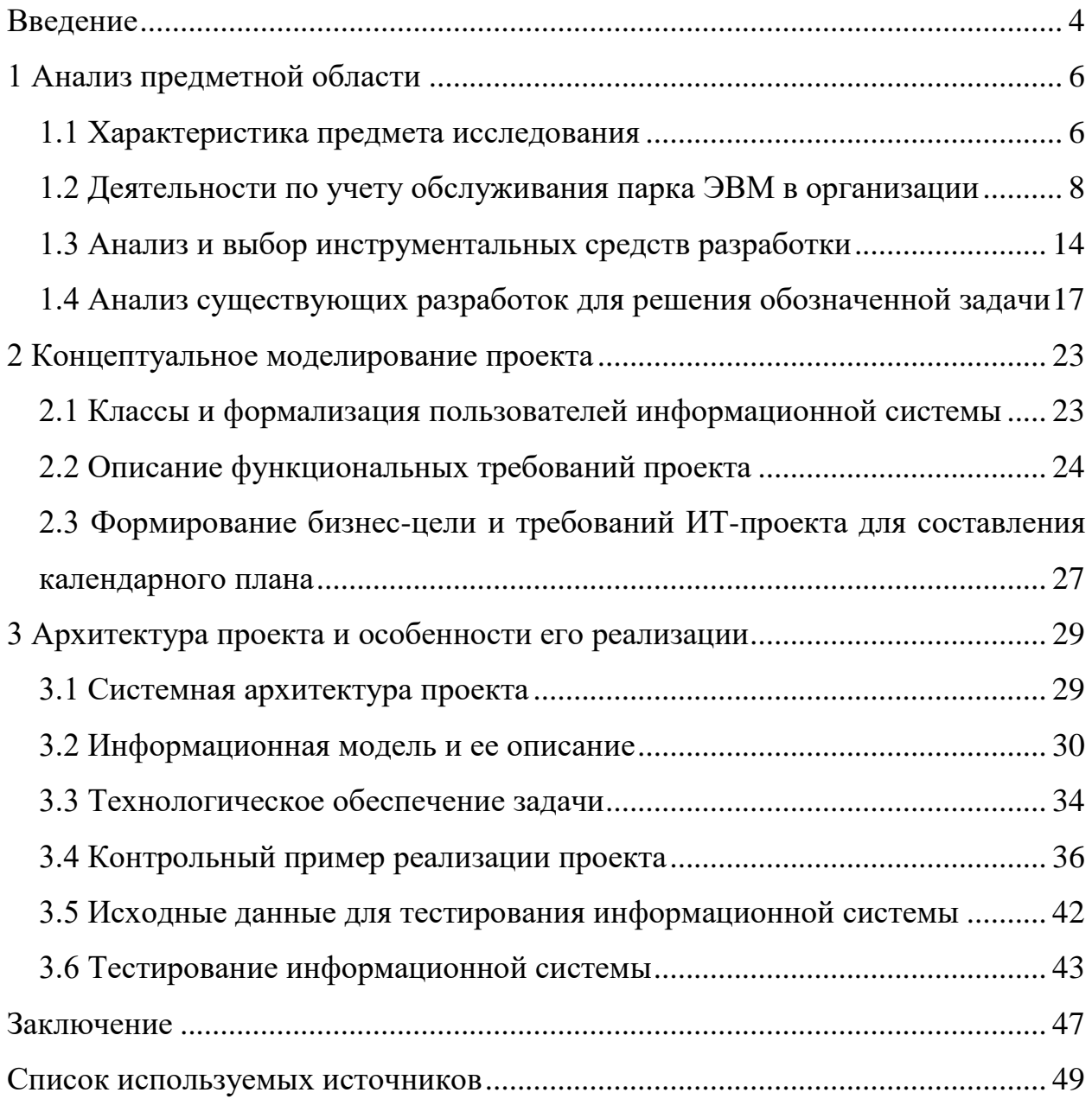

#### **Введение**

<span id="page-3-0"></span>В настоящее время все компании разных отраслей стремятся перейти на автоматизированные информационные системы. Использование таких систем, основанных на обработке и использовании данных, хранящихся в базе данных, является необходимым для минимизации различных показателей. Автоматизация предприятий облегчает сбор и хранение информации, делая этот процесс комфортным и простым.

Актуальность данной работы заключается в организации учета обслуживания парка компьютеров, что является объемной деятельностью изза большого количества информации, которая, в основном, записана на бумажных носителях. Этот процесс требует значительного времени, поскольку сотрудники компании должны обращаться к бумажным носителям, искать данные, особенно при проведении очередной поверки и обслуживании вычислительной инфраструктуры, на основе которой определяется ее работоспособность. Кроме того, необходимо автоматизировать процесс создания документов, которые в настоящее время создаются вручную. Применение современных средств автоматизации позволит решить поставленные задачи с требуемым качеством и оперативностью [6].

Цель бакалаврской работы – разработка информационной системы для обслуживания парка ЭВМ в организации.

В качестве объекта исследования бакалаврской работы выступает деятельность организации по обслуживанию парка ЭВМ в организации.

Информационная система для обслуживания парка компьютеров в организации является предметом исследования данной бакалаврской работы. Данная информационная система позволит облегчить работу сотрудников, которые занимаются обслуживанием парка ЭВМ.

Задачи, которые поставлены на выполнение бакалаврской работы:

провести концептуальное моделирование;

- проанализировать бизнес-процессы организации по обслуживанию парка ЭВМ;
- проанализировать существующие разработки;
- определить требования к системе;
- провести логическое и физическое моделирование;
- выбрать средства реализации;
- разработать информационную систему для обслуживания парка ЭВМ в организации;
- провести тестирование информационной системы.

В работе поставлена задача на проведение собственной разработки информационной системы, так как это позволит в будущем улучшить функциональные характеристики системы под нужды организации.

В первой главе работы проанализирована предметная область, выделены основные пользователи, задачи и пути решения проблем, проанализированы существующие программные средства. Также выполнено исследование современных средств разработки для создания информационной системы. Выбор остановлен на СУБД SQL Server и среде разработки Visual Studio (язык программирования C#).

Во второй главе разработаны все необходимые UML-диаграммы информационной системы, где выделены особенности системы, пользователи и объекты, и их функции.

В третьей главе приведено дерево функций, в котором показаны основные и вспомогательные функции. Приведена информационная модель базы данных, состоящая из 10 сущностей. Представлен контрольный пример реализации проекта, которое подвергнуто тестированию на ошибки.

#### <span id="page-5-0"></span>**1 Анализ предметной области**

#### <span id="page-5-1"></span>**1.1 Характеристика предмета исследования**

В качестве объекта, для которого разрабатывается информационная система выбрана организация: МКУ «Централизованная бухгалтерия», которая расположена по адресу 171841, Тверская область, Удомельский район, город Удомля, улица Попова, 22.

Основным видом деятельности является деятельность по оказанию услуг в области бухгалтерского учета.

Организационная структура МКУ «Централизованная бухгалтерия» достаточно сложная, ее структура изображена на рисунке 1.

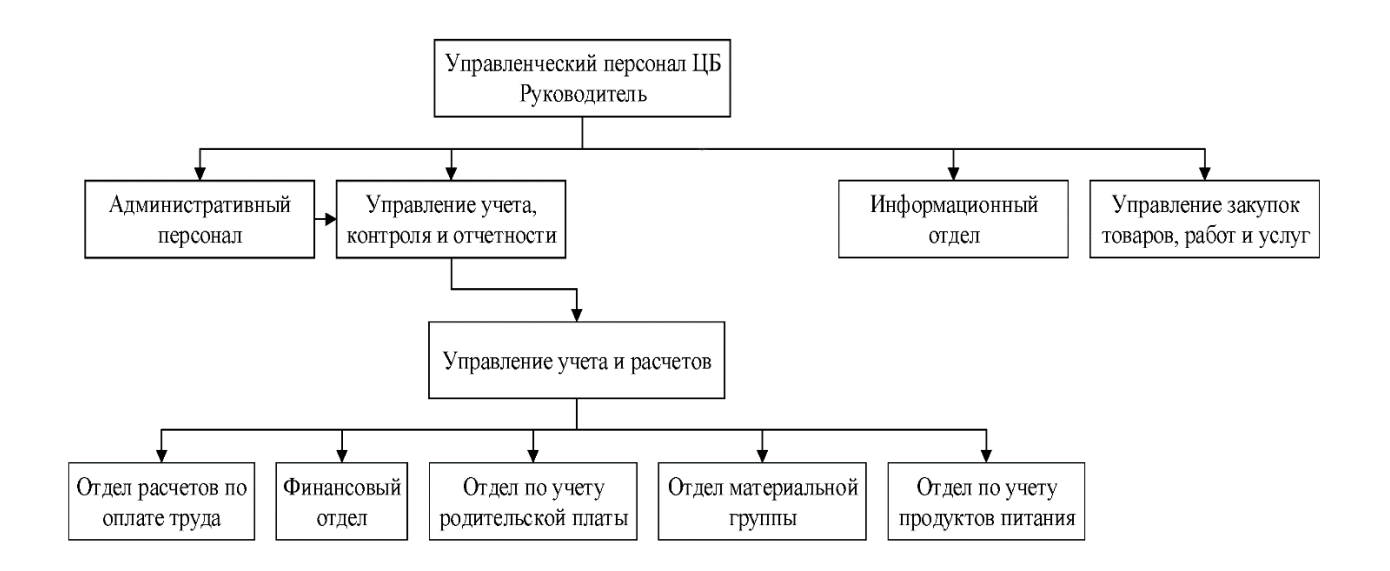

Рисунок 1 – Организационная структура МКУ «Централизованная бухгалтерия»

В качестве предмета исследования рассматривается бизнес-процесс обслуживания парка ЭВМ в организации.

Согласно рисунку 1 данную функцию решает в организации информационный отдел, в структуру которого входят сотрудники, которые непосредственно решают задачи по поддержанию и учете работоспособности парка ЭВМ.

Рассмотрим основные бизнес-процессы, происходящие при процессе поддержки обслуживания вычислительной инфраструктуры:

ведение сведений сотрудников;

– учет имущества;

обслуживание имущества.

Рассмотрим каждый из них.

Ведений сведений о сотрудниках (операторов) – процесс, который позволяет вести учет операторов, которые ответственны за проведение обслуживания вычислительной инфраструктуры, на основе ведения данной информации закрепляет необходимое оборудование за ними.

Данный бизнес-процесс нужен для контролирования следующих параметров:

закрепление необходимого оборудования;

проведение технического обслуживания.

В бизнес-процессе участвует начальник отдела, который руководит операторами.

Документ, который формируются в рассматриваемом бизнес-процессе перечень сотрудников, которые участвуют в поддержки технического обслуживания вычислительной инфраструктуры.

Учет имущества – процесс, при котором происходит регистрация имущественных ценностей, внесение их в книги учета материальных ценностей.

Данный бизнес-процесс нужен для контролирования следующих параметров:

количества имущества;

технического состояния имущества.

В бизнес-процессе участвует начальник отдела, который следит за укомплектованностью.

Документ, который формируются в рассматриваемом процессе опись материального имущества.

Выполнение обслуживания имущества – это процесс сочетания технологических операций и организационных мероприятий, призванных поддерживать работоспособность или исправность объекта в ходе его назначенного использования, хранении, а также по восстановлению работоспособности, исправности его составных частей (ремонт).

Данный бизнес-процесс нужен для контролирования следующих параметров:

контроль технического состояния;

поддержанию работоспособности имущества;

замена элементов;

плановый и неплановый ремонт для устранения отказов.

В бизнес-процессе участвуют операторы, которые проводят техническое обслуживание.

Документы, которые формируются в рассматриваемом процессе:

- акт технического состояния имущества документ, в котором отражается состояние имущества к его дальнейшей работе;
- акт списания документ, который является основанием для снятия с учета материальных ценностей;
- акт технического обслуживания документ по результатам проведения технического обслуживания.

# <span id="page-7-0"></span>**1.2 Деятельности по учету обслуживания парка ЭВМ в организации**

Давайте рассмотрим основные бизнес-процессы по учету обслуживания парка компьютеров. Для этой цели организация использует методологию IDEF0 [12].

На рисунке 2 представлена контекстная диаграмма AS-IS («КАК ЕСТЬ»), отражающая бизнес-процессы учета обслуживания парка ЭВМ в организации.

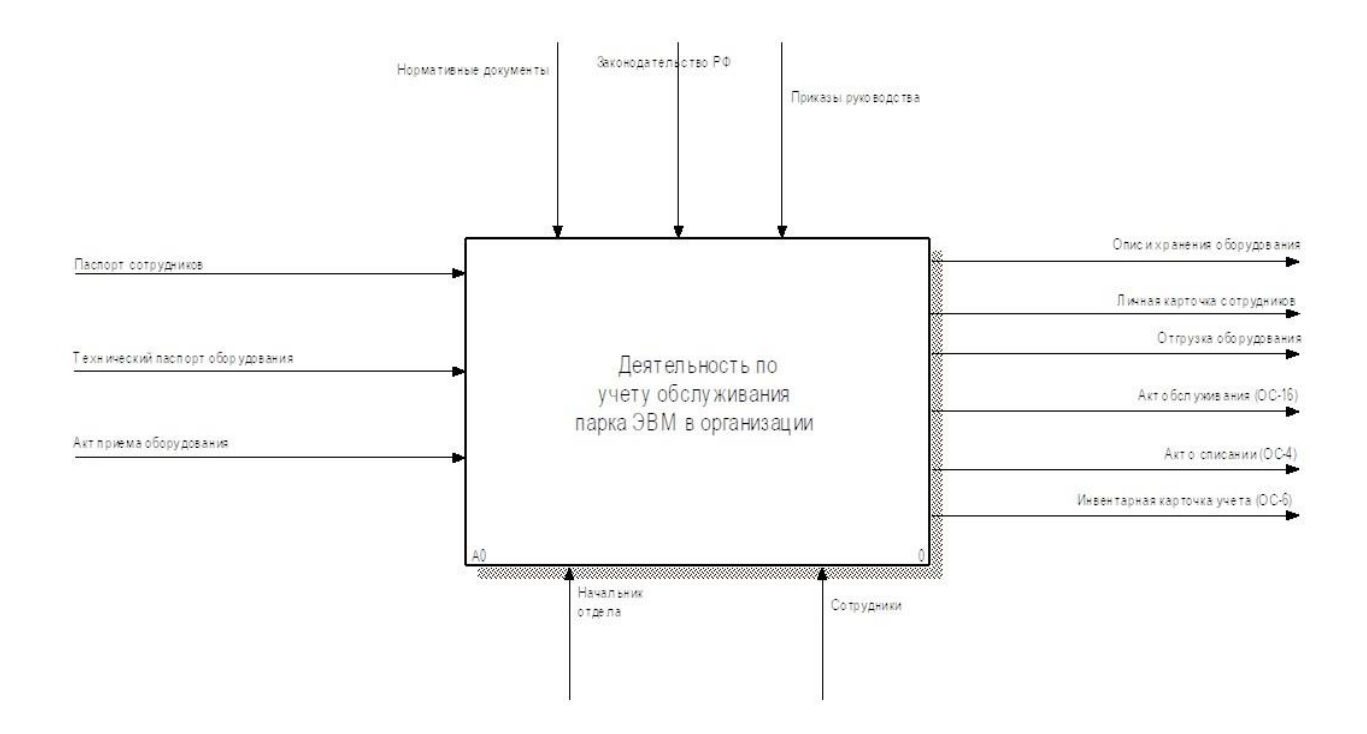

## Рисунок 2 – Контекстная диаграмма бизнес-процесса «Деятельность по учету обслуживания парка ЭВМ в организации» AS-IS

Используемые документы для управления: документы нормативные и законодательные, приказы, утвержденные директором.

В качестве управления выступают начальник отдела и сотрудники, которые занимаются обслуживанием парка ЭВМ в организации.

Входными документами для корректной работы информационной системы являются: информация о сотрудниках из их личных документов, информация из документов, связанная с приемом техники, список поставщиков.

В процессе данной деятельности по учету обслуживания парка ЭВМ в организации формируются такие документы как формы первичных учетных документов.

Декомпозиция контекстной диаграммы бизнес-процесса «Деятельность по учету обслуживания парка ЭВМ в организации» AS-IS изображена на рисунке 3.

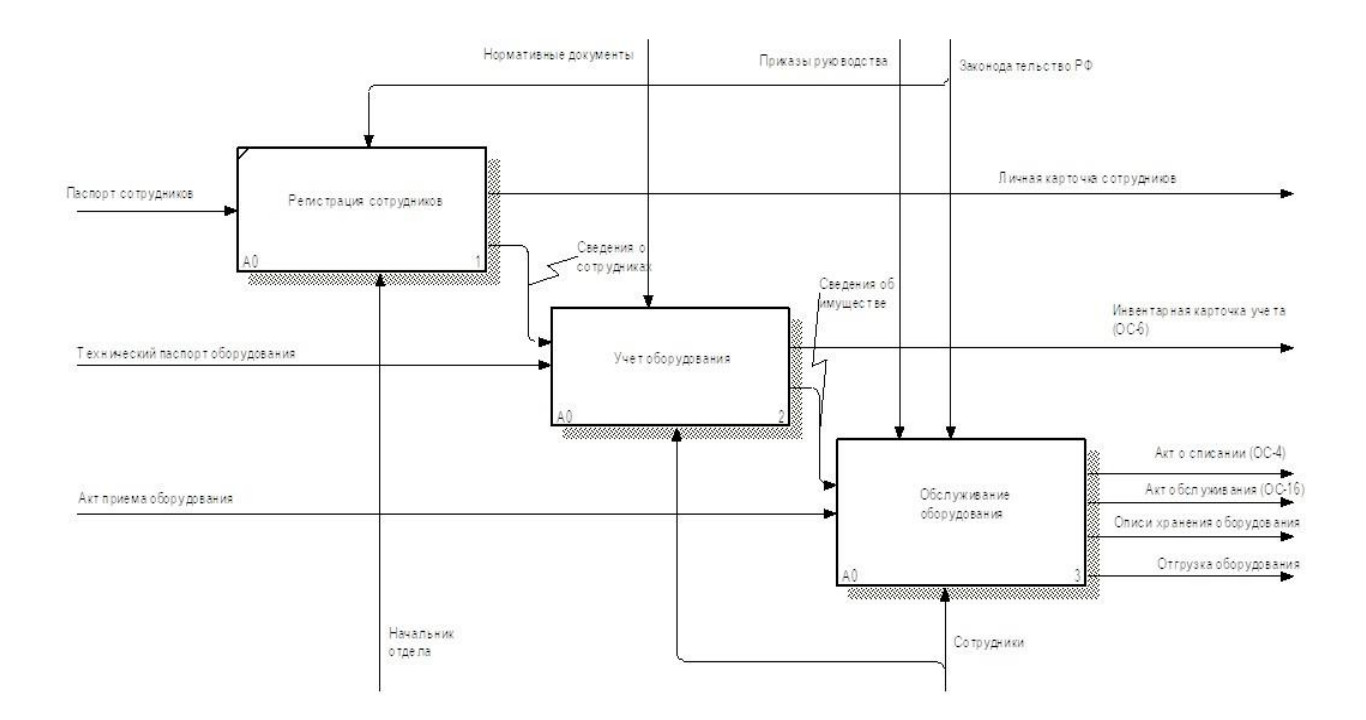

Рисунок 3 – Декомпозиция контекстной диаграммы бизнес-процесса «Деятельность по учету обслуживания парка ЭВМ в организации» AS-IS

Однако существующая технология учета обслуживания парка компьютеров в организации сталкивается с рядом проблем, связанных с сбором, передачей и обработкой информации.

Давайте рассмотрим некоторые из этих проблем и возможности их устранения:

 в настоящий момент в организации отсутствует систематическое ведение расписания технического обслуживания. Техническое обслуживание проводится несвоевременно, не соблюдая установленных регламентов, что может привести к поломке компьютерного оборудования. Чтобы решить эту проблему,

предлагается создать информационную систему (ИС), которая будет отслеживать график проведения технического обслуживания;

 отсутствует система генерации документов, таких как акты списания, акты технического обслуживания и инвентарные описи с указанием поставщиков. Для решения этой проблемы предлагается создать программное обеспечение (ПО), которое будет автоматически формировать эти документы на основе введенных данных, что поможет сократить время, затрачиваемое сотрудниками на их составление;

 существует необходимость вручную заполнять бумажные журналы учета. Чтобы решить данную проблему, предлагается создать ПО, которое позволит хранить данную информацию в электронном виде;

 отсутствует возможность проверки введенных данных в журналы учета на корректность. Для решения этой проблемы предлагается создать ПО, которое будет производить проверку этих данных во время их ввода в систему;

 возможность возникновения ошибок из-за человеческого фактора;

 отсутствие мер защиты от утечки данных. Для решения этой проблемы предлагается создать ПО, которое позволит использовать средства защиты в виде учетной записи [2].

Для решения указанных проблем необходимо разработать информационную систему, автоматизирующую учет обслуживания парка компьютеров в организации [1].

На рисунке 4 представлена контекстная диаграмма бизнес-процесса «Деятельность по учету обслуживания парка ЭВМ в организации» TO-BE.

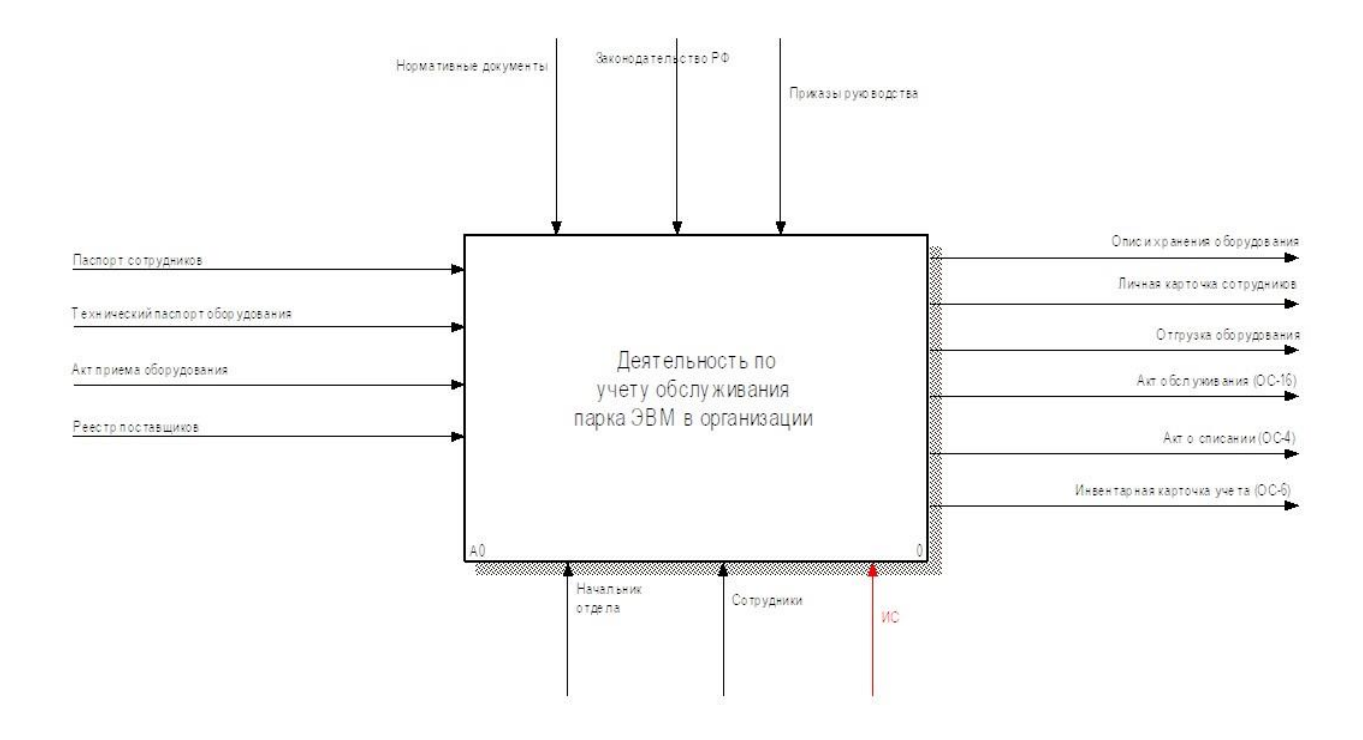

## Рисунок 4 – Контекстная диаграмма бизнес-процесса «Деятельность по учету обслуживания парка ЭВМ в организации» TO-BE

На рисунке 5 изображена декомпозиция контекстной диаграммы бизнес - процесса «Деятельность по учету обслуживания парка ЭВМ в организации» TO-BE.

Декомпозиция контекстной диаграммы бизнес - процесса «Деятельность по учету обслуживания парка ЭВМ в организации» TO-BE состоит из:

- регистрация сотрудников;
- учет оборудования;
- обслуживание оборудования.

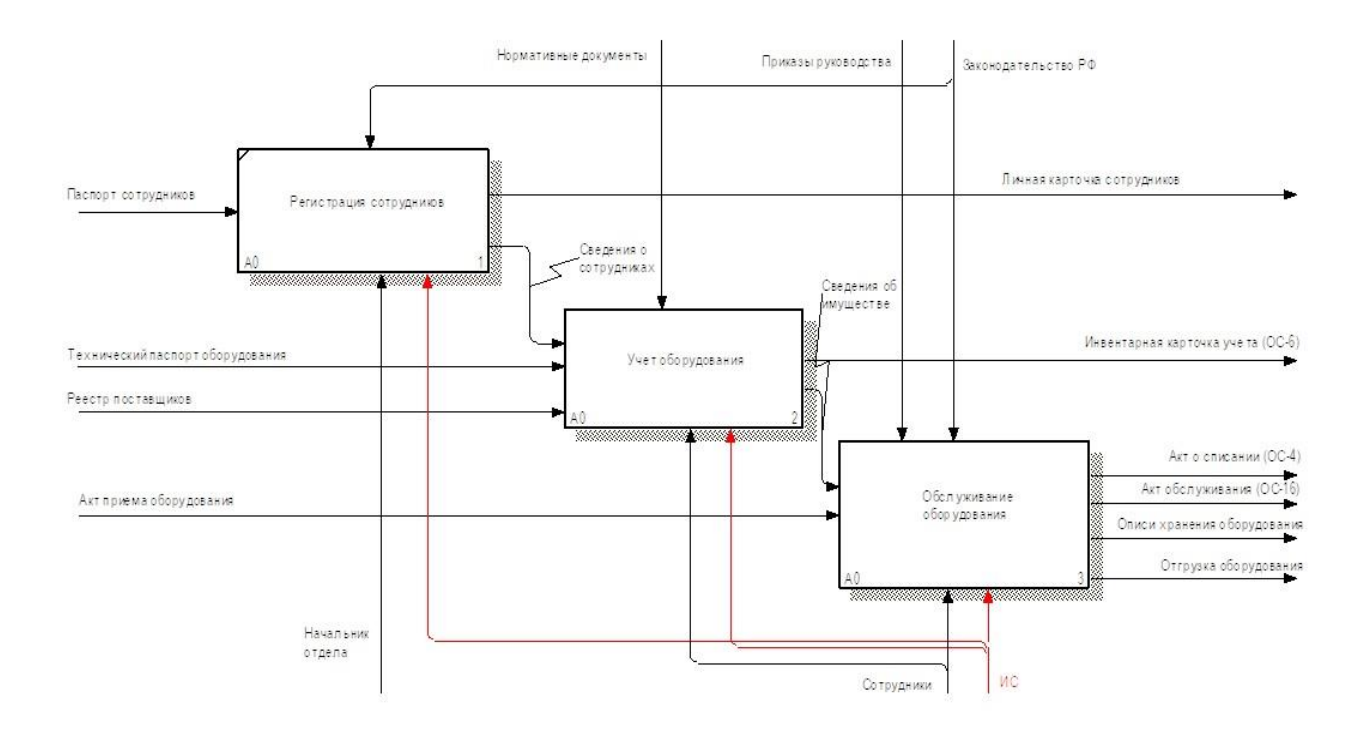

## Рисунок 5 – Декомпозиция контекстной диаграммы бизнес - процесса «Деятельность по учету обслуживания парка ЭВМ в организации» TO-BE

На рисунке 6 представлена декомпозиция процесса «Обслуживание оборудования».

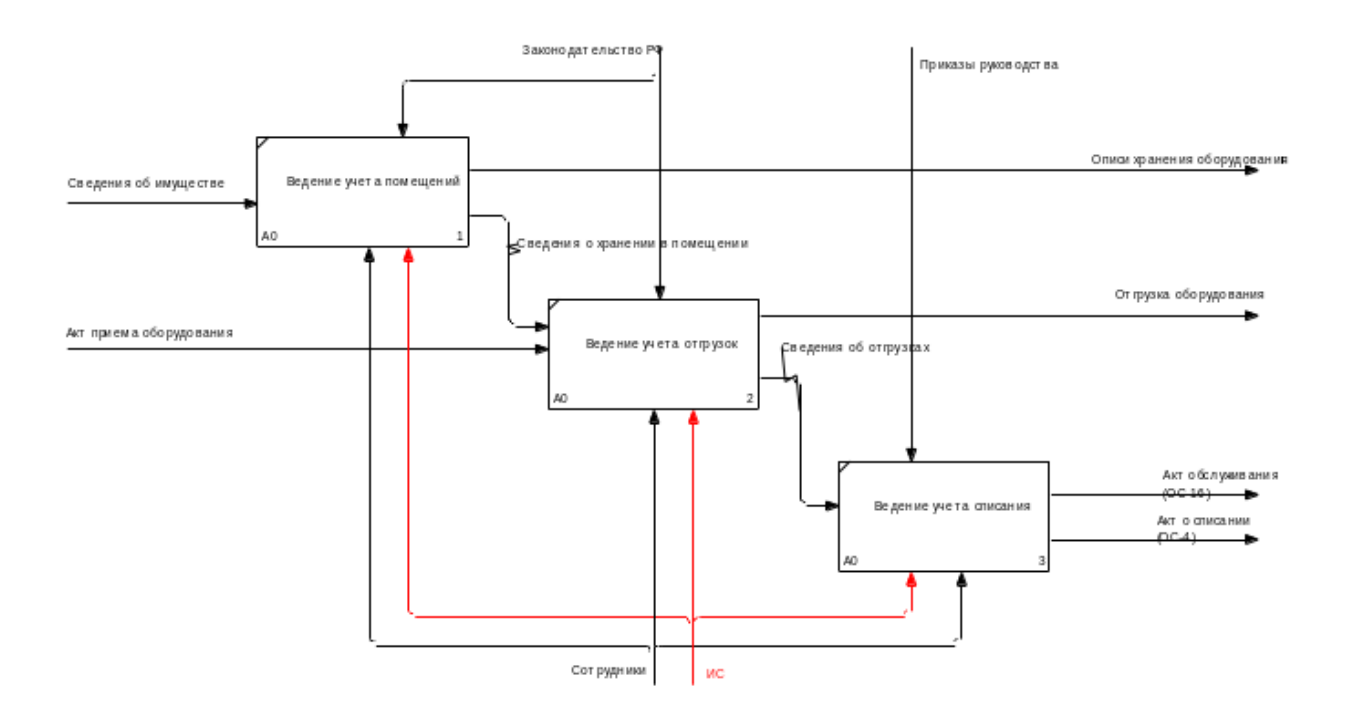

Рисунок 6 – Декомпозиция процесса «Обслуживание оборудования»

Таким образом в данной главе были рассмотрены модели бизнеспроцессов AS-IS и TO-BE, выделены недостатки и пути их решения.

#### <span id="page-13-0"></span>**1.3 Анализ и выбор инструментальных средств разработки**

Приведу в качестве иллюстрации программные продукты, доступные организации. Компьютеры оборудованы антивирусным программным обеспечением Kaspersky Security для обеспечения безопасности. В организации используется Microsoft Office 2019 на ПК.

Физическая модель сети представлена на рисунке 7.

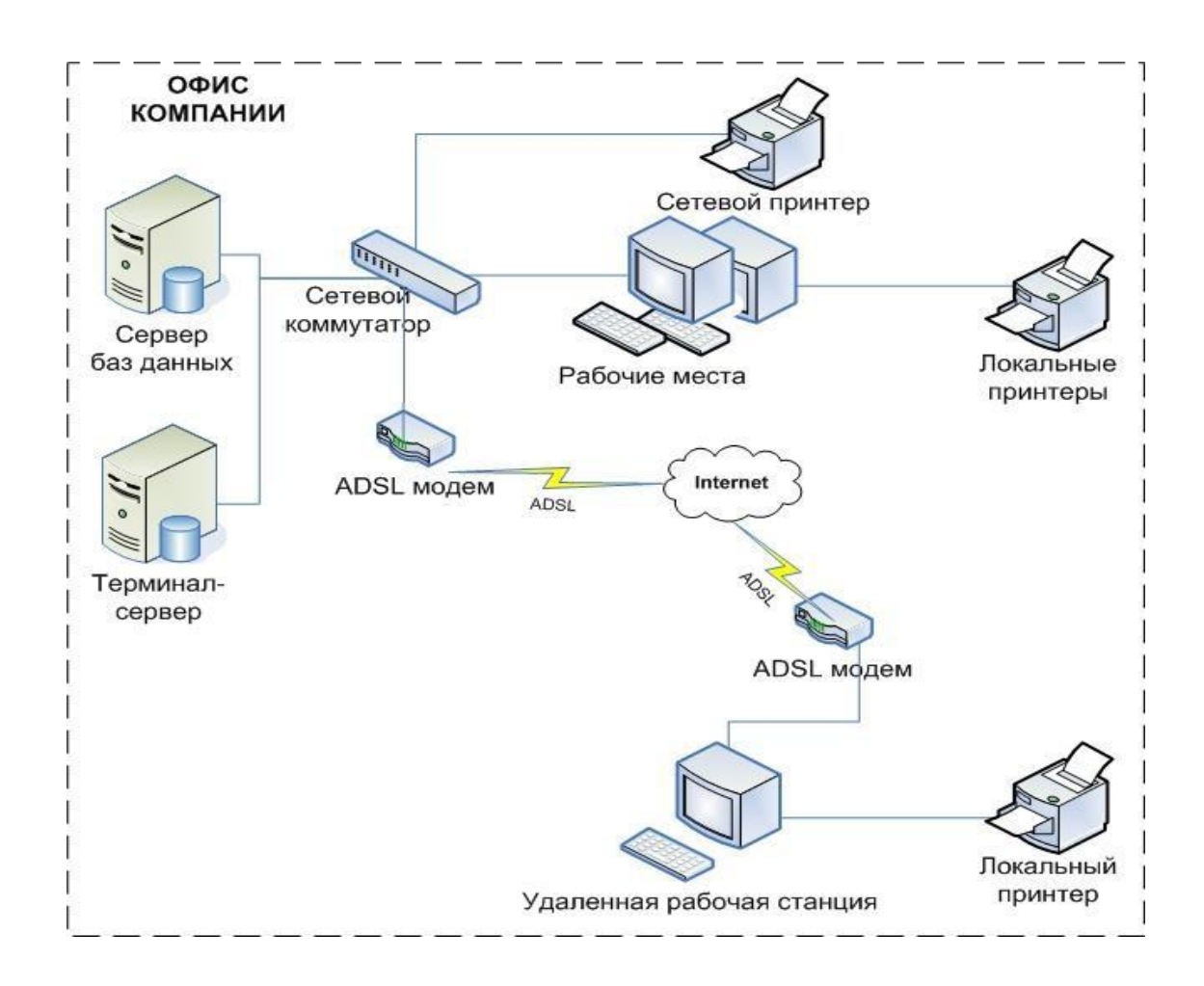

Рисунок 7 – Модель сети организации

В области исследуемой деятельности не применяется специализированное программное обеспечение. При выборе информационного обеспечения необходимо обосновывать решения. Выбор операционной системы должен опираться на ее популярность. В организации она является Windows 10 по ряду причин, таких как легкая установка, обслуживание, наличие подходящего программного обеспечения, стоимость и стабильность [24].

Программное обеспечение работает при нормальных условиях эксплуатации.

Обоснование проектных решений в области программного обеспечения оценивается. Современные языки программирования и их особенности рассматриваются [11].

JavaScript – скриптовый язык, преимущественно используемый в веббраузерах для добавления интерактивности и динамической смены контента на статических HTML-страницах [19].

Java является одним из самых популярных языков программирования на сегодняшний день. Особенность заключается в том, что написанный код сначала преобразуется в промежуточное представление перед выполнением виртуальной машины Java (JVM).

Python – язык программирования высокого уровня, который широко используется исследователями благодаря своим мощным математическим библиотекам [25].

C++ – язык программирования, который является объектноориентированной надстройкой над языком C и поддерживает как процедурную, так и объектно-ориентированную модель. C++ используется для системного и прикладного программирования, включая приложения для бизнеса и игры [9].

С# работает на платформе .NET и хорошо подходит для создания приложений для Windows. Будет проведен сравнительный анализ этих языков программирования с использованием критериев, указанных в таблице 1 [14, 17, 21, 26-33].

Таблица 1 – Сравнение языков программирования

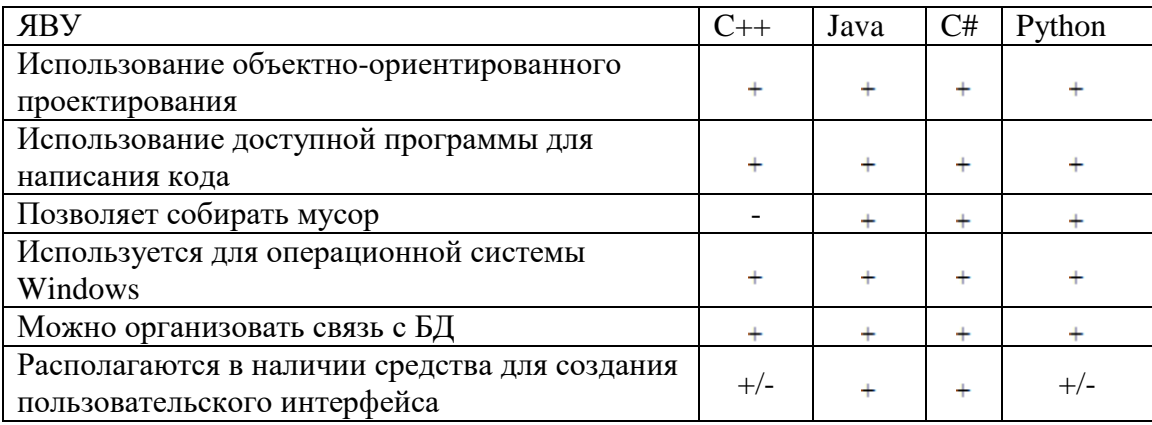

В данной работе, для разработки приложения, выбран язык программирования C#.

База данных – организованная в соответствии с определёнными правилами и поддерживаемая в памяти компьютера совокупность данных, характеризующая актуальное состояние некоторой предметной области и используемая для удовлетворения информационных потребностей пользователей.

Проведем сравнительный анализ СУБД [5, 7, 10, 12-13, 23]. Критерии анализа представлены в таблице 2.

Таблица 2 – Сравнение Систем управления базами данных

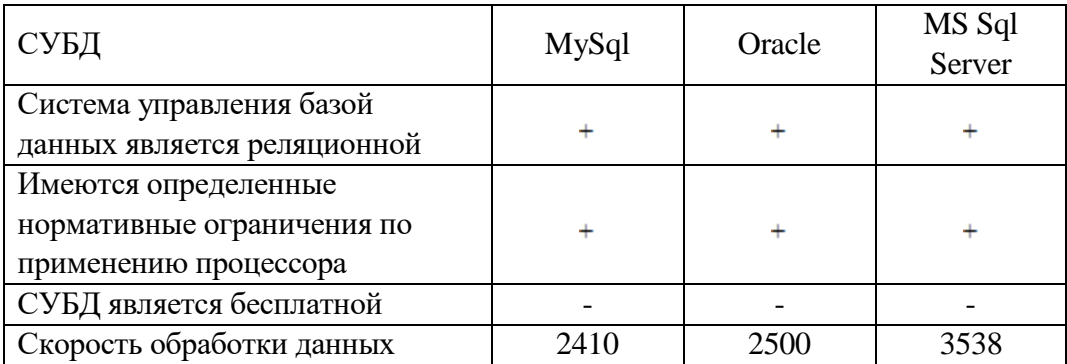

В данной работе, для создания и управления базой данных используется СУБД MS Sql Server [15, 16, 20–22].

# <span id="page-16-0"></span>**1.4 Анализ существующих разработок для решения обозначенной задачи**

Для организации проведения учета парка вычислительной инфраструктуры на просторах интернета много программного обеспечения. Рассмотрим кратко некоторые примеры:

1. 1С: Предприятие 8. Инвентаризация и управление имуществом (рисунок 8).

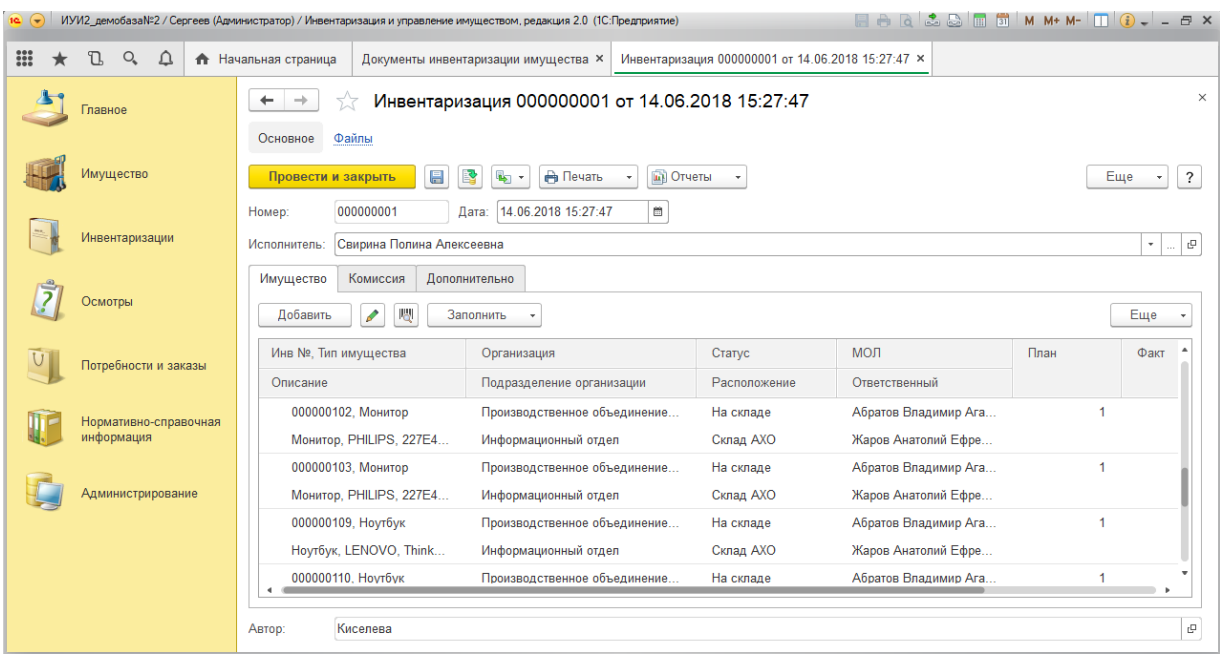

Рисунок 8 – 1С: Предприятие 8. Инвентаризация и управление имуществом

Основные функциональные возможности программного продукта:

- ведение реестра имущества;
- классификация объектов имущества;
- регистрация операций с имуществом;
- регистрация потребностей;
- проведение инвентаризаций и т.д.

Некоторые недостатки:

- большой объем занимаемой памяти;
- необходимо дополнительное обучение персонала;
- высокая стоимость платной версии;
- отсутствие системы авторизации.
- 2. Инвентаризация (рисунок 9).

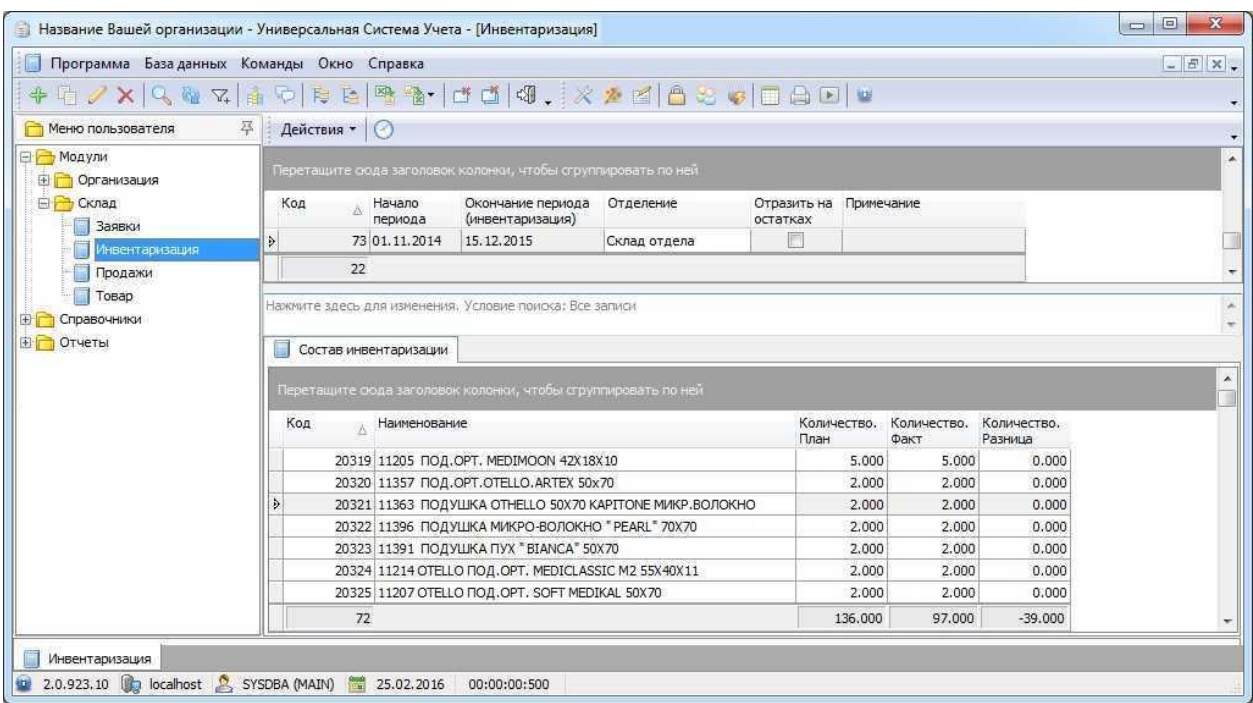

## Рисунок 9 – Программа «Инвентаризация»

Особенности:

- простой интерфейс;
- возможность редактирования прямо в таблице;
- в списанном оборудовании и перемещение добавлена колонка инвентаризационного номера;
- быстрая фильтрация;
- возможность печати акта приема передачи;
- возможность сохранения в xls;
- ведение по подразделениям.

Необходимо выделить некоторые недостатки:

- доступна в глобальной сети как бесплатная версия;
- отсутствие ведения сотрудников;
- отсутствие формирования и акта на списания материальных ценностей;
- отсутствие системы авторизации для защиты данных.
- 3. Инвентаризация. Simple Database (рисунок 10).

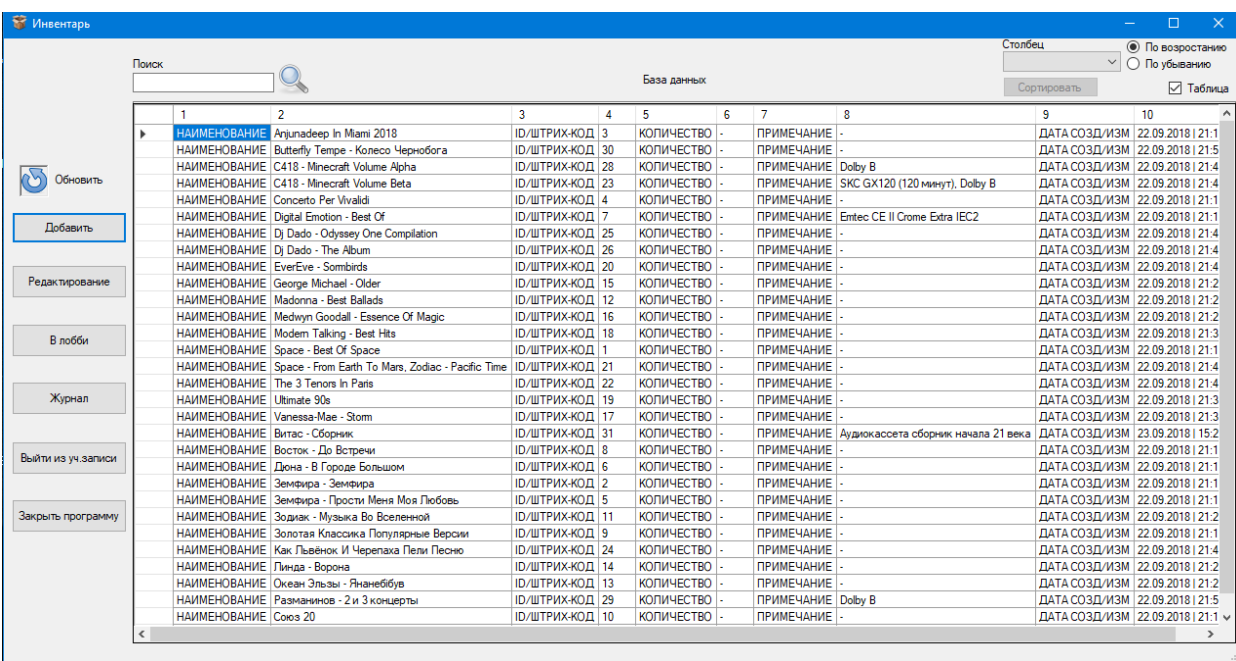

## Рисунок 10 – Инвентаризация. Simple Database

Особенности:

- добавление объектов в базу данных;
- редактирование объектов;
- поиск по объектам;
- множественная выборка элементов БД;
- ведение отчетов об изменениях в базе данных.

Можно выделить следующие недостатки:

- отсутствие возможности формирования электронных документов;
- отсутствие экспорта информации в Excel;
- отсутствие информации о месте хранения материальных средств.

В таблице 3 представлено сравнение систем.

### Таблица 3 – Сравнение систем

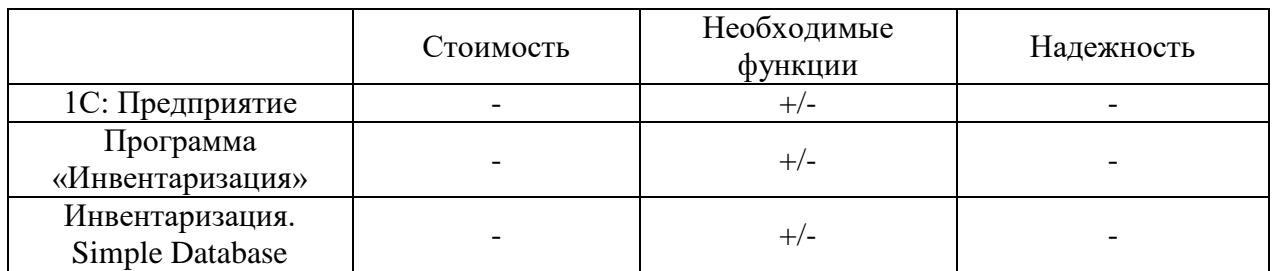

Учитывая имеющиеся программные ресурсы, требования к разработке информационной системы включают в себя следующие:

- реализация модуля авторизации для сотрудников, с учетом возможности исключения доступа посторонних лиц к конфиденциальной информации;
- обеспечение возможности технического обслуживания вычислительной инфраструктуры системы, включая функции обновления и поддержки программного обеспечения;
- поддержка функционирования системы на операционной системе Windows;
- наличие бесплатной версии;
- возможность дальнейшего совершенствования в плане увеличения сервисов работы обслуживания;
- достаточно простой графический интерфейс.

В первой главе работы проведено описание процесса учета обслуживания парка ЭВМ в организации. Проведено IDEF0-моделирование в нотации «Как есть» и выявлены ключевые проблемы, которые можно устранить после внедрения информационной системы.

Основные проблемы:

 отсутствует организованное ведение расписания технического обслуживания. ТО проводится в разное время, без учета регламента, что приводит к поломки вычислительной техники;

- отсутствует система формирования документов, таких как акт списания, технического обслуживания, описи оборудования с указанием поставщиков;
- присутствует ручное заполнения журналов учета в бумажном в виде;
- отсутствует возможность проверки корректности вносимых в журналы учета данных;
- присутствует большая вероятность ошибок вследствие воздействия человеческого фактора.

Для решения выявленных проблем необходимо автоматизировать ведение учета обслуживания парка ЭВМ в организации.

Проанализированы существующие программные средства, по которым сделаны выводы, что их закупка нецелесообразна из-за высокой стоимости, отсутствует возможность дальнейшего совершенствования в плане увеличения функций, это приводит к тому, что разработка собственного программного комплекса является приоритетным.

Также выполнено исследование современных средств разработки для создания информационной системы. Выбор остановлен на СУБД SQL Server и среде разработки Visual Studio (язык программирования C#).

### **2 Концептуальное моделирование проекта**

# <span id="page-22-1"></span><span id="page-22-0"></span>**2.1 Классы и формализация пользователей информационной системы**

Формализованное описание процесса учета обслуживания парка ЭВМ в организации представлено на рисунке 11.

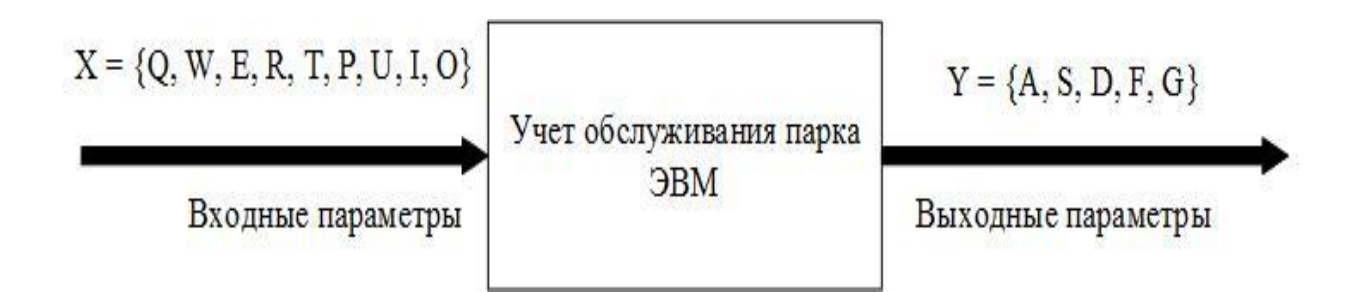

Рисунок 11 – Формализованное описание учета обслуживания

На рисунке 11 представлены:

 $X = \{Q, W, E, R, T, P, U, I, O\}$  – вектор входных параметров,

- где Q логин пользователя;
	- W пароль пользователя;
	- E данные сотрудника;
	- R номенклатурный номер;
	- T реестр поставщиков;
	- P количество оборудования;
	- U стоимость оборудования;

I – список помещений;

O – дата обслуживания.

 $Y = \{A, S, D, F, G\}$  – вектор выходных параметров,

где A – опись оборудования;

- S акт списания;
- D акт обслуживания;
- F аналитические отчёты,
- G личная карточка сотрудников.

## <span id="page-23-0"></span>**2.2 Описание функциональных требований проекта**

На рисунке 12 изображена UML-диаграмма вариантов использования. На данной диаграмме изображены основные пользователи системы, которые были выявлены из анализа предметной области, а также их функции.

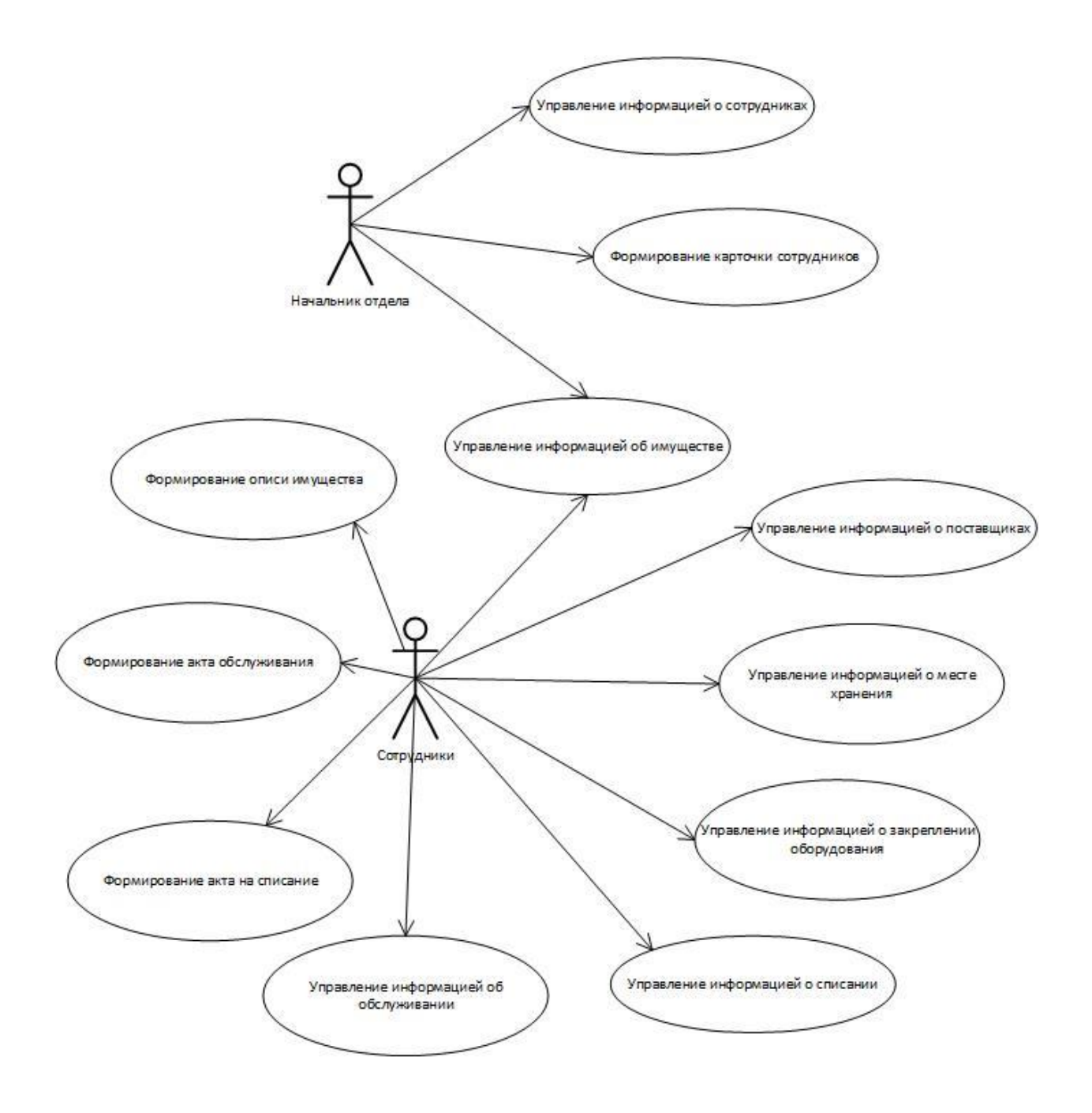

Рисунок 12 – Диаграмма вариантов использования

На рисунке 13 представлена структура информационной системы по учету компьютерной техники.

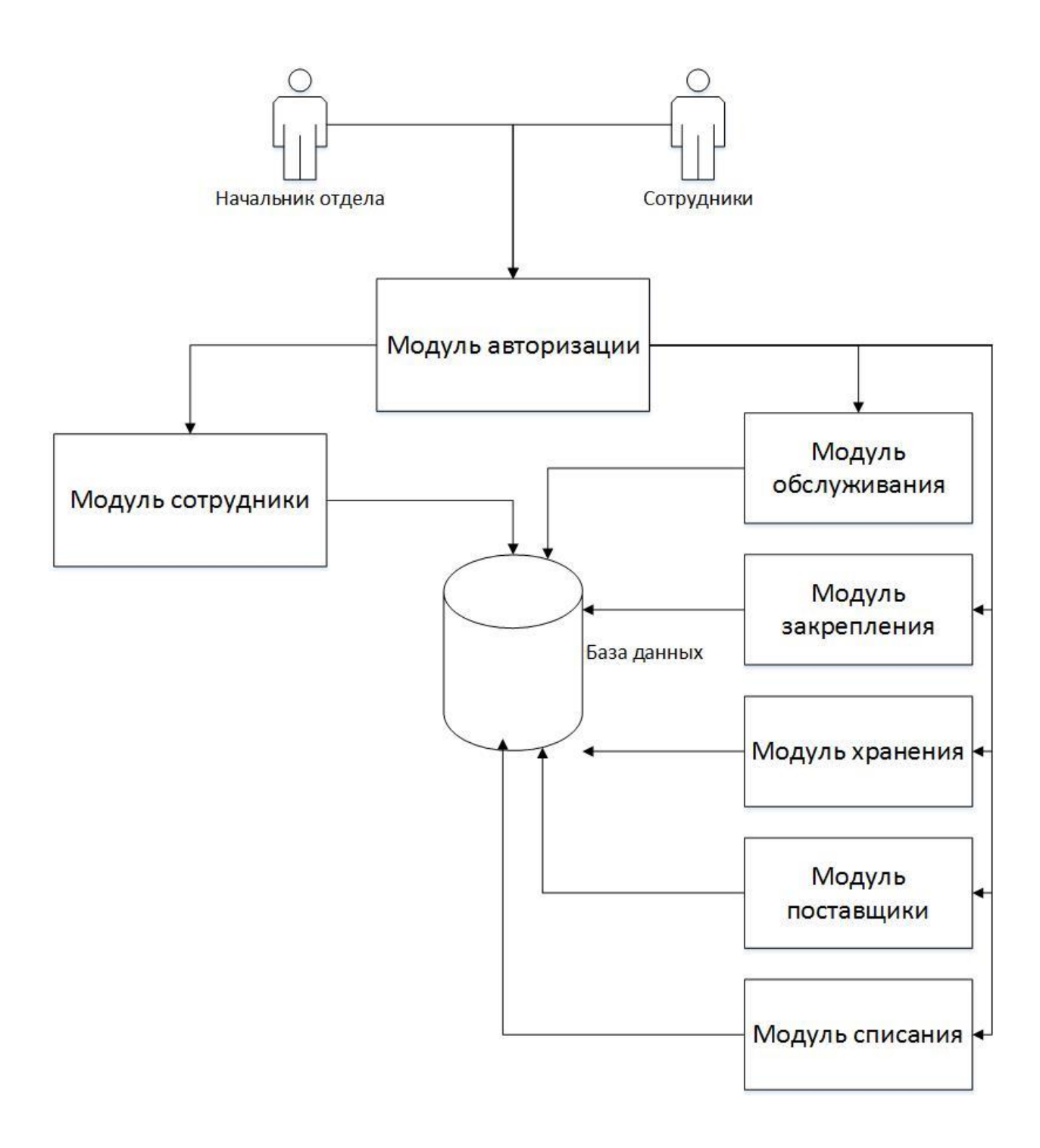

Рисунок 13 – Структура информационной системы

Основные модули системы:

 модуль обслуживания – позволяет вести учет обслуживания компьютерной техники, определение годности оборудования, печать акта обслуживания;

- модуль сотрудники организации позволяет вести учет сотрудников;
- модуль авторизации ограничивает права доступа к информации;
- модуль закрепления позволяет вести учет закрепленного оборудования за конкретным сотрудником;
- модуль хранения позволяет вести учет оборудования в конкретном помещении;
- модуль поставщики позволяет вести учет поставщиков, от которых идут поставки оборудования;
- главный модуль ведет учет общий учет оборудования, формирование акта списания;
- модуль списания –ведет учет списанного оборудования.

## <span id="page-26-0"></span>**2.3 Формирование бизнес-цели и требований ИТ-проекта для составления календарного плана**

Разработанное программное обеспечение позволяет реализовать выполнение следующих функций:

- ведение данных сотрудников, и их личной информации;
- ведение данных об учете электронно-вычислительных машинах;
- ведение учета о месте хранения оборудования;
- организация поиска;
- ведение учета о списаниях;
- ведение учета о поставщиках;
- ведения учета о состоянии имущества;
- ведения учета обслуживания.

Программное обеспечение просто в эксплуатации, не требует дополнительного специального обучения персонала. Позволяет оперативно получать данные для учета компьютерной техники, формирует отчетность. Уменьшает время на подготовку сопроводительных документов на 60-70%.

Выводы по 2 главе.

По результатам главы 2 можно выделить следующее, были разработаны все необходимые UML-диаграммы информационной системы, где выделены особенности системы, пользователи и объекты, и их функции.

## <span id="page-28-0"></span>**3 Архитектура проекта и особенности его реализации**

### <span id="page-28-1"></span>**3.1 Системная архитектура проекта**

На рисунке 14 представлено дерево функций информационной системы учета обслуживания парка ЭВМ в организации.

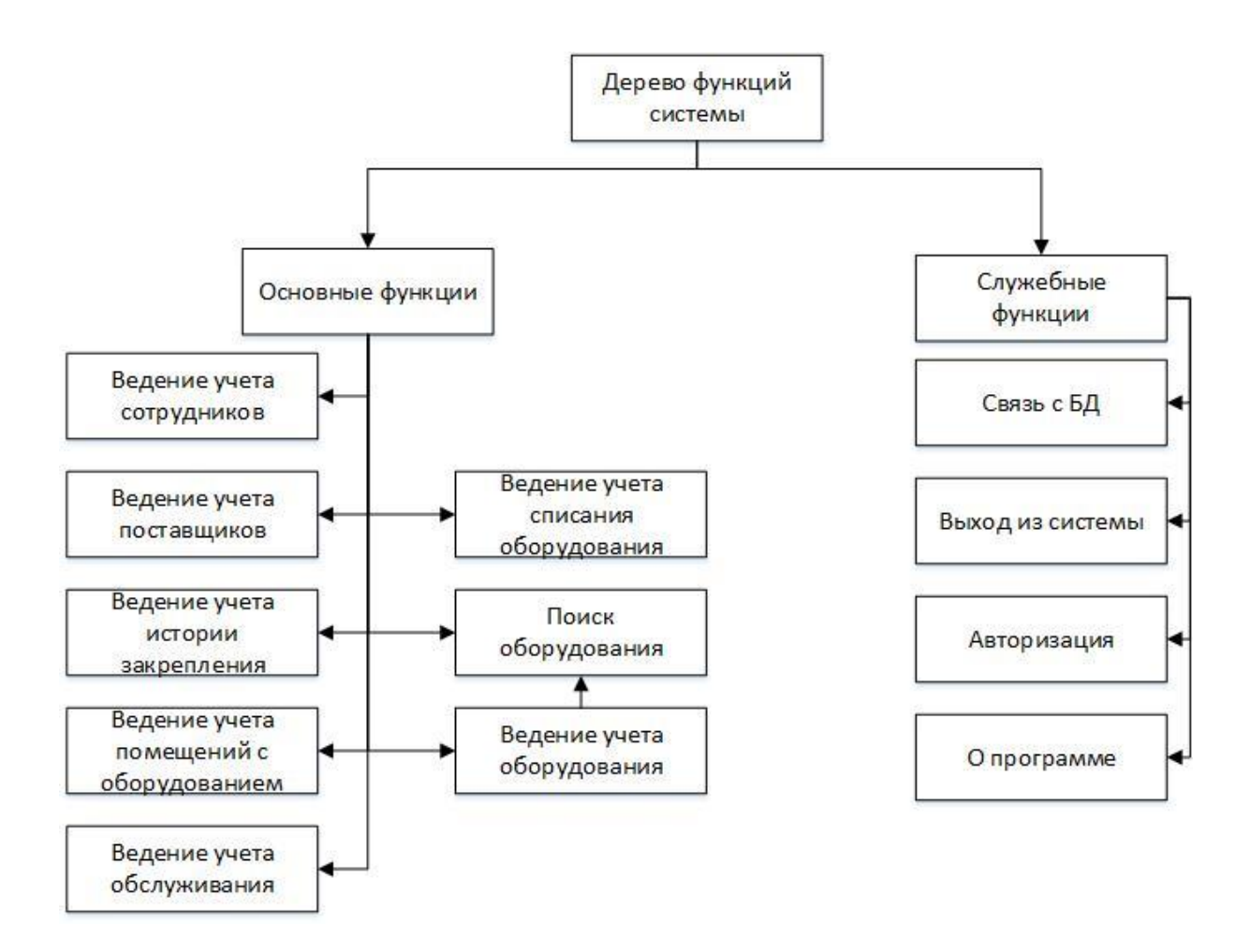

Рисунок 14 – Дерево функций

Основные функции системы:

- ведение учета сотрудников;
- формирование документов;
- ведение учета поставщиков;
- ведение учета истории закрепления;
- ведение учета помещений с оборудованием;
- ведение учёта списания;
- ведение учёта обслуживания;
- поиск оборудования.

### <span id="page-29-0"></span>**3.2 Информационная модель и ее описание**

На рисунке 15 представлена концептуальная схема базы данных в нотации Питера Чена

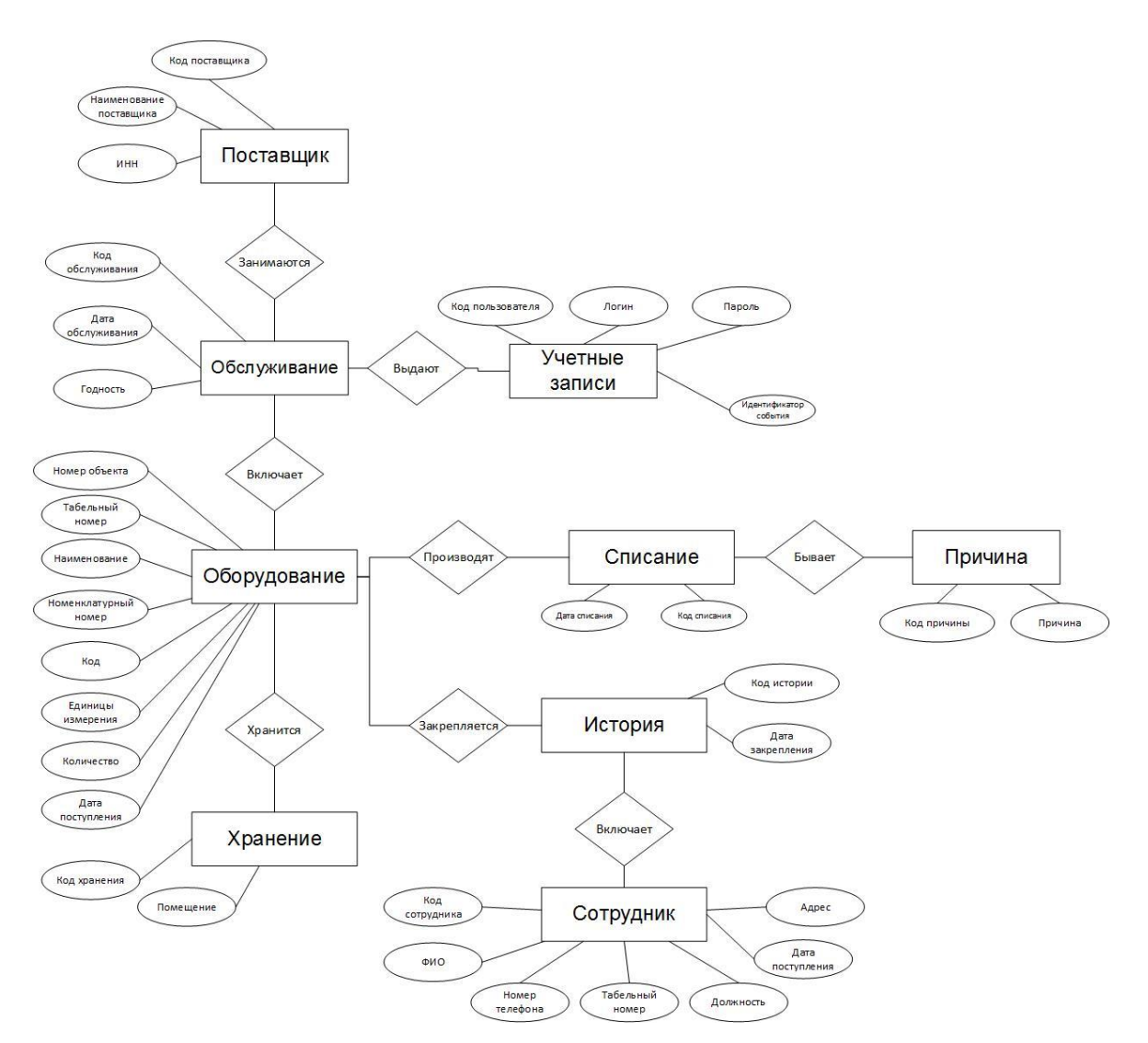

Рисунок 15 – Концептуальное проектирование БД в нотации Питера Чена

В таблицах 3–10 рассмотрены сущности базы данных с атрибутами.

Характеристика атрибутов логической модели представлена в таблице 3

Таблица 3 – Атрибуты логической модели

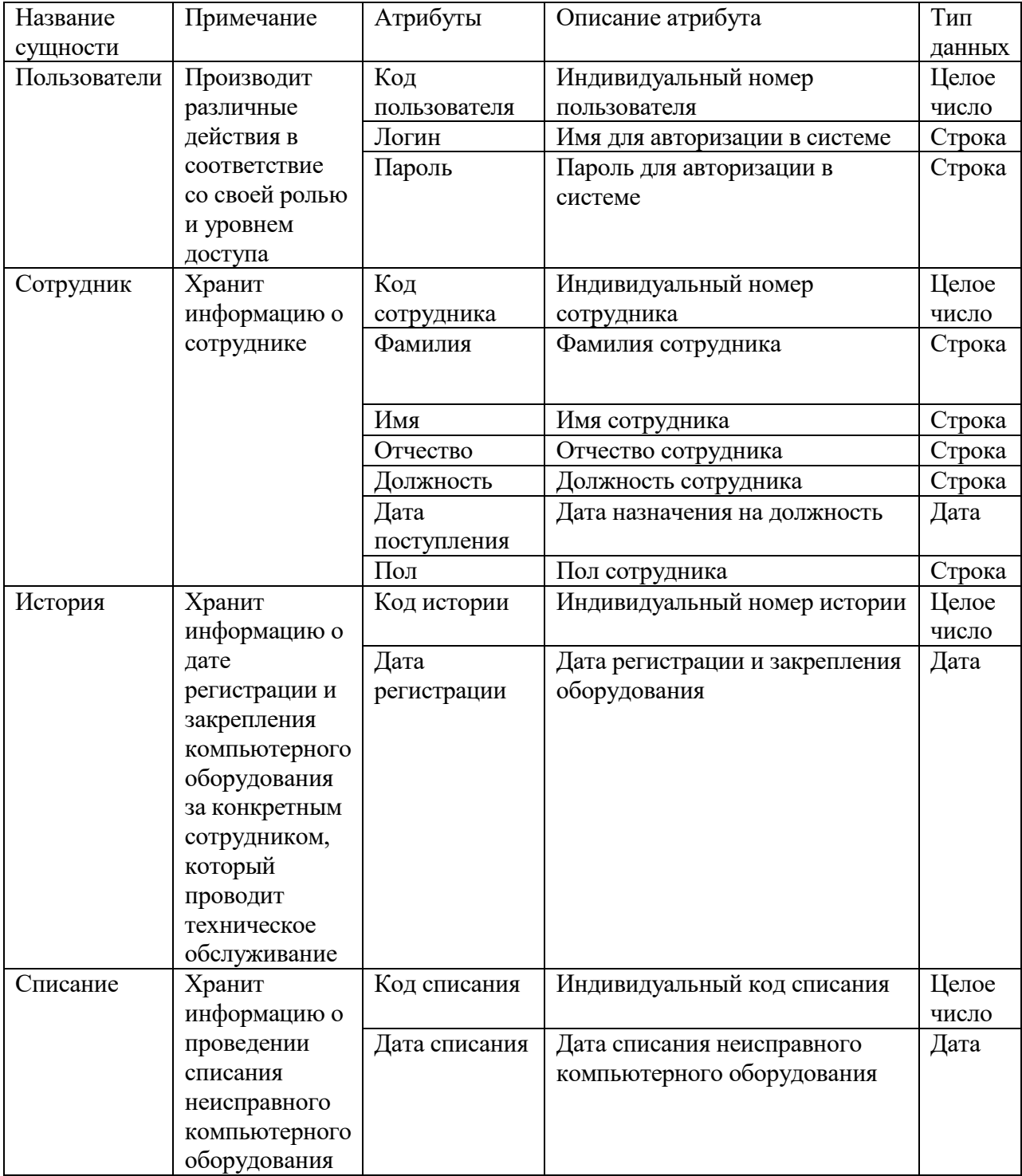

# Продолжение таблицы 3

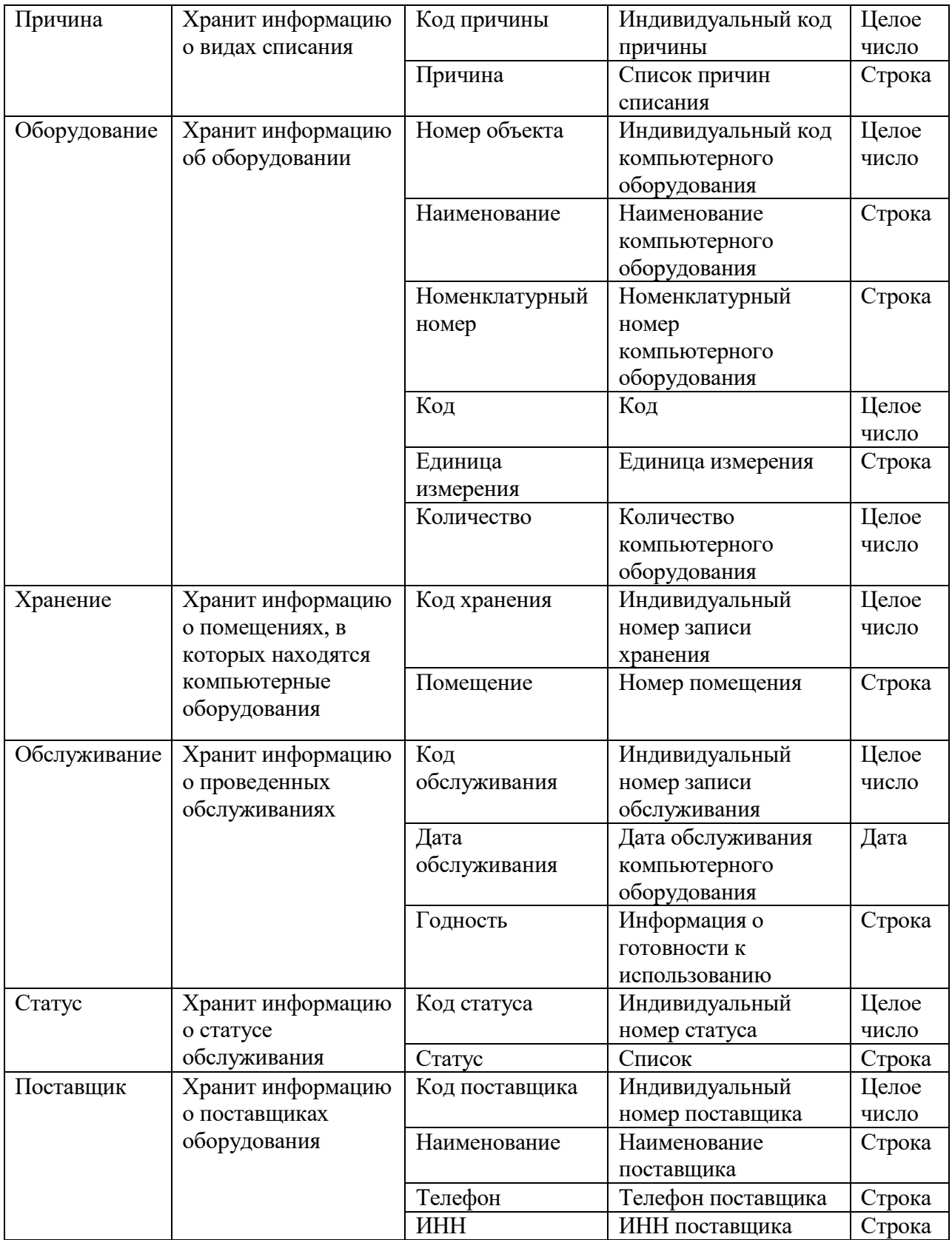

## На рисунке 16 представлена логическая схема БД.

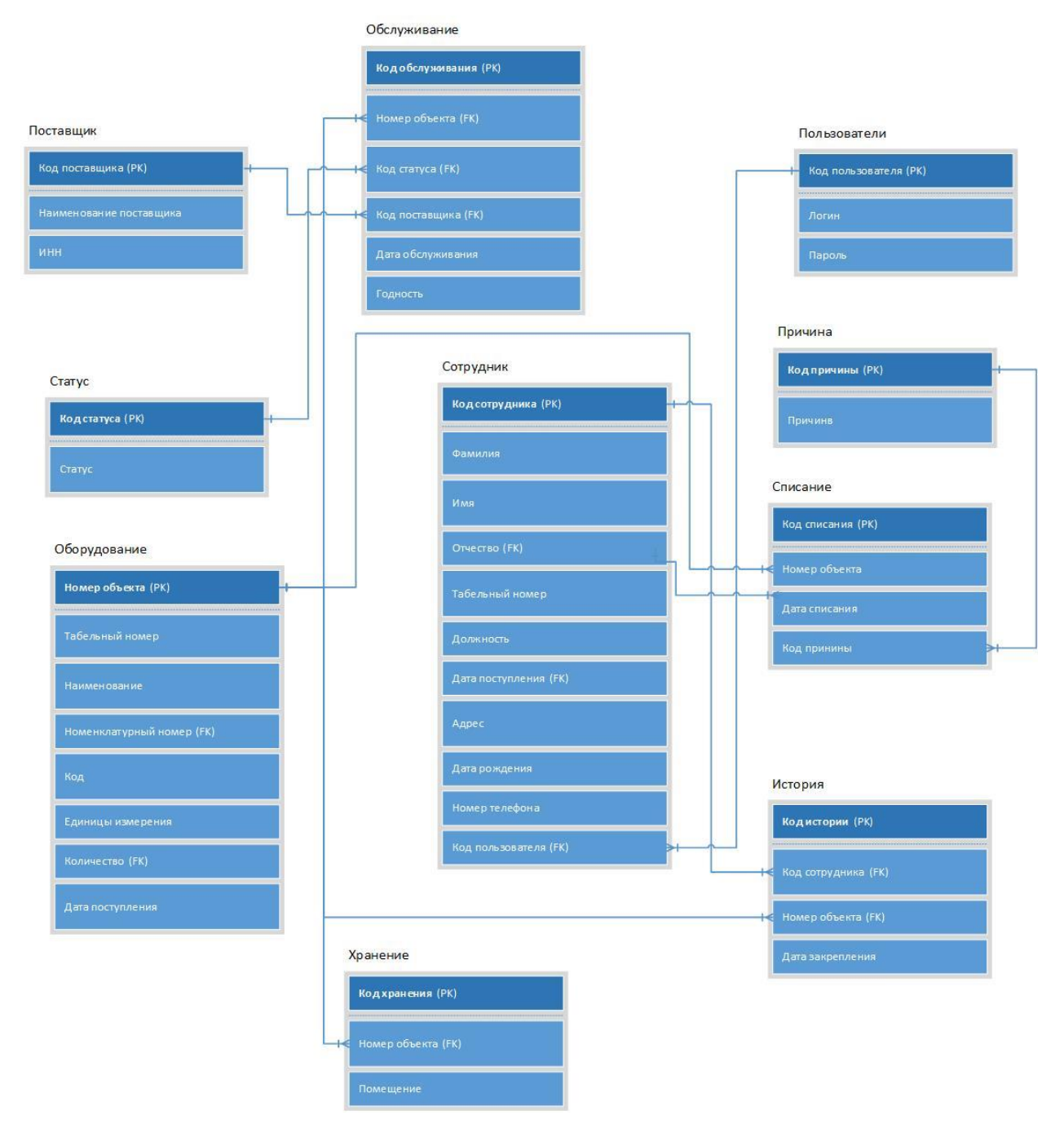

Рисунок 16 – Логическая схема БД

На рисунке 17 представлена физическая модель БД, которая была сформирована в СУБД MSQL Server [].

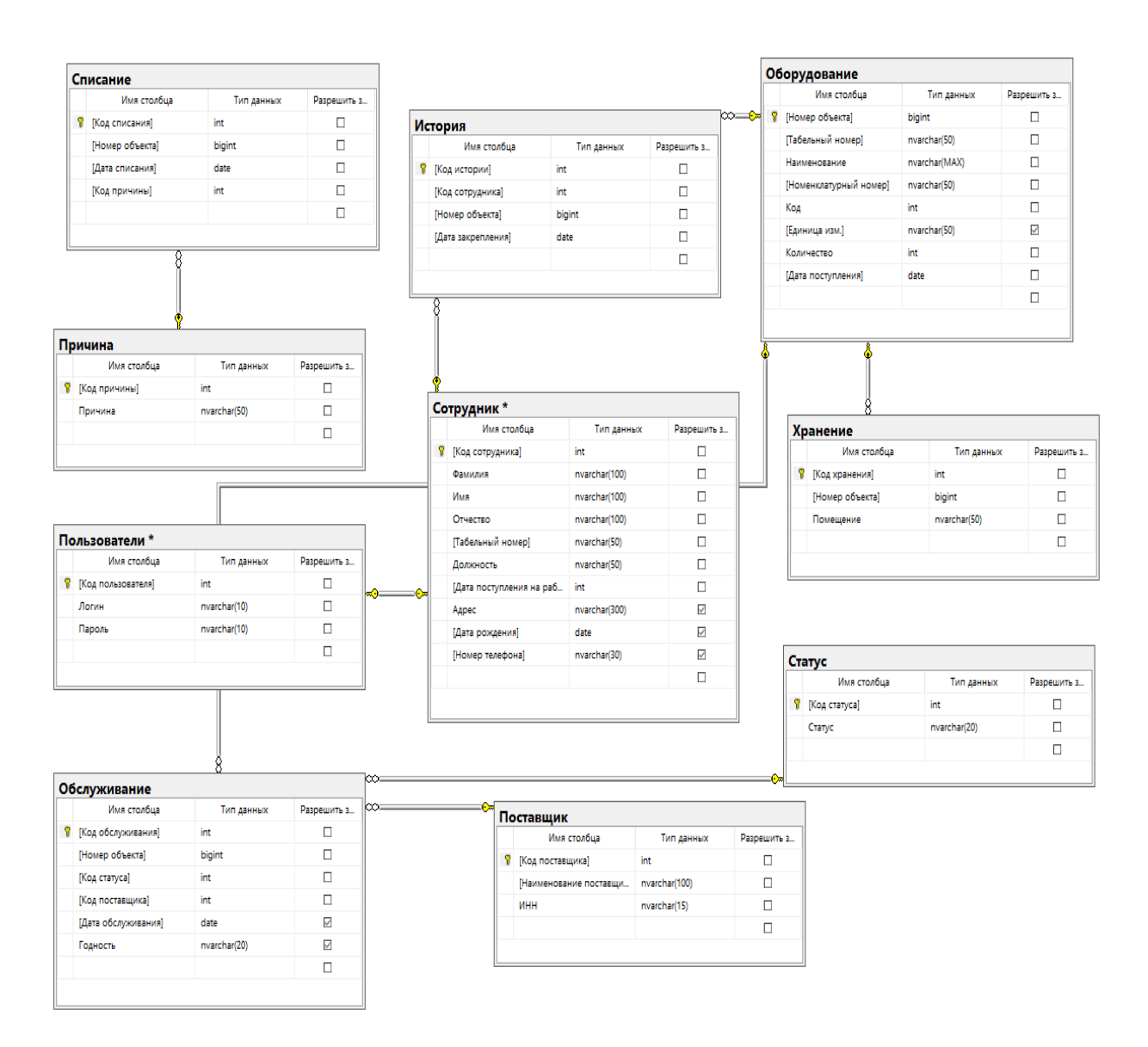

Рисунок 17 – Физическое представление БД

По результатам разработки базы данных было разработано 10 сущностей, которые характеризуют работу организации [18].

#### <span id="page-33-0"></span>**3.3 Технологическое обеспечение задачи**

Под термином «входная информация» понимается вся необходимая информация, размещенная на различных носителях, таких как первичные документы, машинные носители и память персонального компьютера. Для

решения задачи необходимо составить список входной информации и определить реквизиты для каждого вида входной информации. Также необходимо определить расположение реквизитов входной информации и привести описание полей входных документов.

Входная оперативная информация является заполнением и вводом информации технического обслуживания в базу данных.

Нормативно-справочная информация представлена исключительно на электронных носителях, что значительно облегчает работу с документами и уменьшает объем бумажных документов. Вся информация может быть разделена на два класса: оперативную и условно-постоянную. Поскольку постоянная информация составляет до 80% общего объема информации, циркулирующей в системе, правильная организация ее хранения во многом определяет эффективность функционирования всей системы справочной службы. Создание правильной системы хранения постоянной информации позволит избежать дублирования информации, быстро находить необходимые данные и уменьшить объем хранимых данных.

Централизация хранения данных при создании постоянной информации позволяет повысить их достоверность, избежать дублирования информации и сократить объем работ по подготовке и вводу данных в ЭВМ. В свою очередь, это повышает эффективность использования постоянной информации.

В данной системе к нормативно-справочной информации можно отнести следующие справочники:

Справочник «Сотрудник»;

- Справочник «Оборудование»;
- Справочник «Обслуживание»;
- Справочник «Списание».

## <span id="page-35-0"></span>**3.4 Контрольный пример реализации проекта**

При запуске информационной системы появляется графическое окно с вводом логина и пароля (рисунок 18).

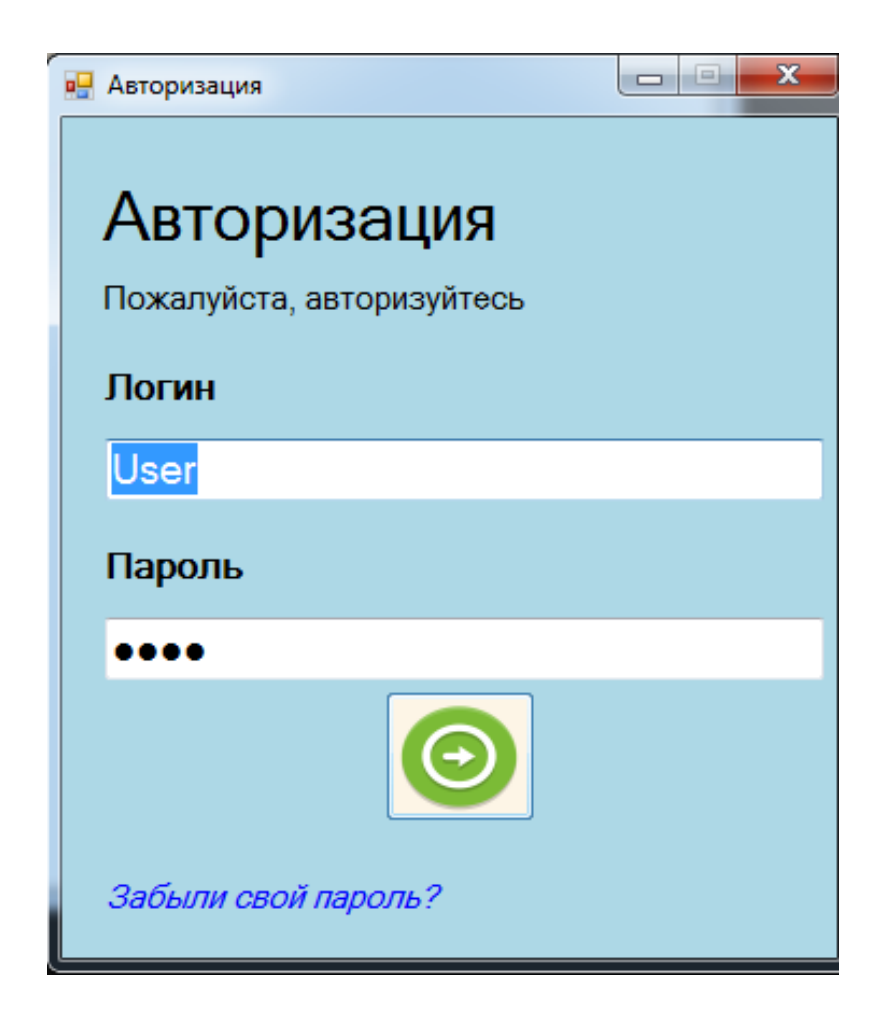

Рисунок 18 – Форма авторизации

В данной информационной системе было разработано несколько графических форм для удобства работы пользователя [11].

В случае потери данных нажать на ссылку (рисунок 19).

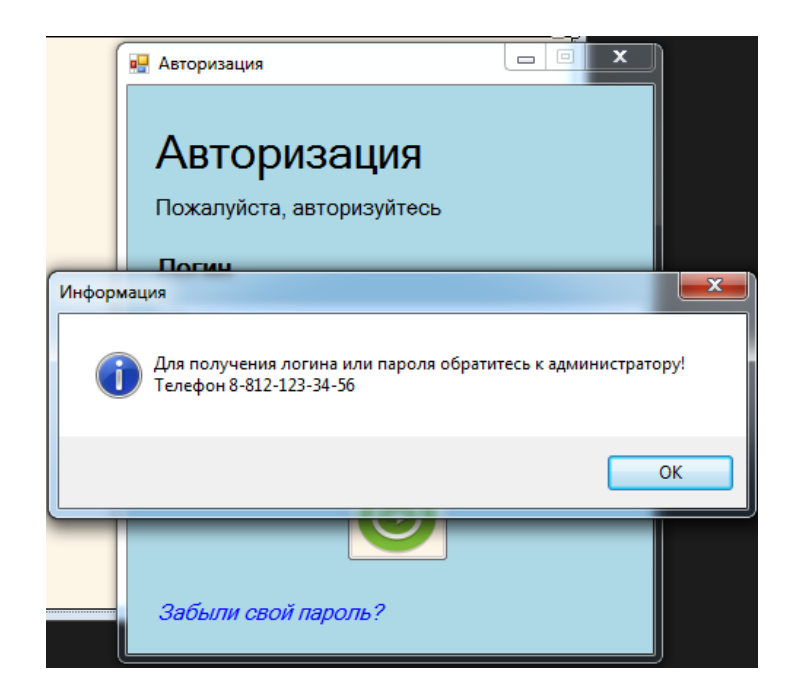

Рисунок 19 – Вспомогательная форма

При вводе логина и пароля для сотрудников запускается главная форма информационной системы (рисунок 20).

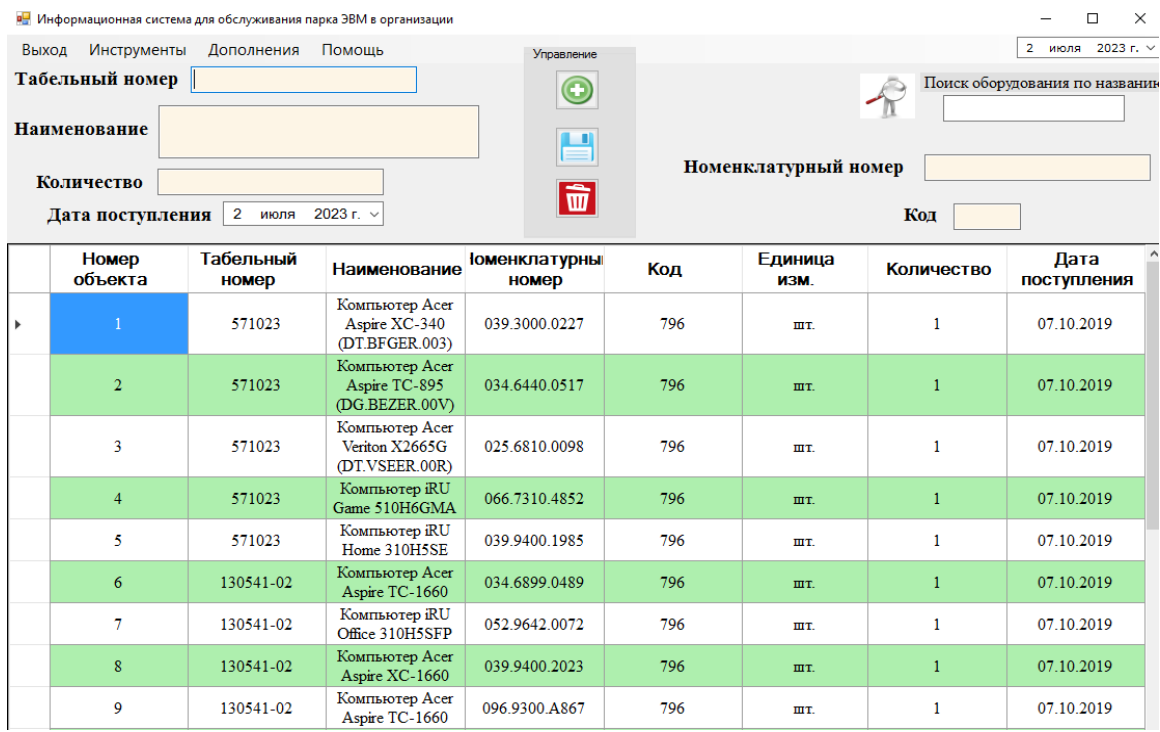

## Рисунок 20 – Главный модуль информационной системы

При выборе кнопки «Инструменты – Хранение», открывается новая форма с возможностью добавления информации об оборудовании. Представление данной формы показано на рисунке 21.

| <b>в</b> Хранение<br>Код объекта<br><b>Наименование</b> | $\times$<br>п<br>Выбрать                        |                 |
|---------------------------------------------------------|-------------------------------------------------|-----------------|
| Помещение                                               | Поиск оборудования по названию                  | Управление      |
| Код хранения                                            | Наименование объекта                            | ×.<br>Помещение |
|                                                         | Компьютер Acer Aspire XC-340<br>(DT.BFGER.003)  | $152 - 1$       |
| $\overline{2}$                                          | Компьютер Acer Aspire TC-895<br>(DG.BEZER.00V)  | $562 - 7$       |
| 3                                                       | Компьютер Acer Veriton X2665G<br>(DT.VSEER.00R) | $255 - 1$       |
| $\overline{4}$                                          | Компьютер iRU Game 510H6GMA                     | 255 1           |
| 5                                                       | Компьютер iRU Home 310H5SE                      | $152 - 1$       |
| 6                                                       | Компьютер Acer Aspire TC-1660                   | 255 1           |
|                                                         | Компьютер iRU Office 310H5SFP                   | 562-7           |
| 8                                                       | Компьютер Acer Aspire XC-1660                   | $255 - 1$       |
| 9                                                       | Компьютер Acer Aspire TC-1660                   | $152 - 1$       |
| 10                                                      | Компьютер iRU Office 510B5GPi                   | $255 - 1$       |
| 11                                                      | Компьютер Acer Aspire TC-391                    | $562 - 7$       |
| 12                                                      | Компьютер Acer Aspire XC-1660                   | $152 - 1$       |
| 13                                                      | Компьютер Acer Aspire TC-391                    | $255 - 1$       |
| 14                                                      | Компьютер Acer Aspire TC-1660                   | $562 - 7$<br>v  |

Рисунок 21 – Графическая форма учета хранения

После ввода соответствующего пароля администратора и запуска информационной системы, загружается форма для работы со списком сотрудников (рисунок 22). На этой форме отражается подробная личная информация о каждом сотруднике, а также отображается привязанное к нему оборудование.

|                              | <b>в</b> Сотрудники                                |              |         |               |                                |               |                                  |                                                 |                  | - | $\Box$                     | $\times$ |
|------------------------------|----------------------------------------------------|--------------|---------|---------------|--------------------------------|---------------|----------------------------------|-------------------------------------------------|------------------|---|----------------------------|----------|
|                              | Фамилия<br>Управление<br><b>Номер телефона</b> +7( |              |         |               |                                |               |                                  |                                                 |                  |   |                            |          |
| $\bm{\odot}$<br>Имя<br>Адрес |                                                    |              |         |               |                                |               |                                  |                                                 |                  |   |                            |          |
| Отчество<br>昌                |                                                    |              |         |               |                                |               |                                  |                                                 |                  |   |                            |          |
| Табельный<br>номер           |                                                    |              |         |               |                                |               |                                  |                                                 |                  |   |                            |          |
|                              | Должность                                          |              |         | Дата рождения | 2 <sup>7</sup><br>июля 2023 г. |               |                                  | 団                                               |                  |   |                            |          |
| Лата                         | поступления                                        | $\checkmark$ |         |               |                                |               |                                  |                                                 |                  |   |                            |          |
|                              | Код<br>сотрудника                                  | Фамилия      | Имя     | Отчество      | Табельный<br>номер             | Должность     | Дата<br>ПОСТУПЛЕНИЯ<br>на работу | Адрес                                           | Дата<br>рождения |   | Номер<br>телефона          |          |
| r                            |                                                    | Муровалов    | Дмитрий | Павлович      | 571023                         | Инженер       | 2018                             | г. Москва, ул.<br>Ворошилова д.56<br>кв. 787    | 01.01.1985       |   | +7 (999) 999 - 99<br>$-99$ |          |
|                              | $\mathbf{2}$                                       | Муровалов    | Павел   | Анатольевич   | 137016                         | Начальник     | 2000                             | г. Москва, ул. 60<br>лет Октября д. 1<br>кв. 12 | 01.01.1986       |   | +7 (998) 999 - 99<br>$-99$ |          |
|                              | 3                                                  | Аржаков      | Алексей | Геннадьевич   | 137215                         | Вед. инженер  | 2012                             | г. Москва, ул.<br>Васькова л.21 кв.<br>456      | 01.01.1987       |   | +7 (997) 999 - 99<br>$-99$ |          |
|                              | 4                                                  | Бобров       | Денис   | Владимирович  | 570997                         | Электромонтер | 2017                             | г. Москва, ул.<br>Спортивная д.23<br>кв. 965    | 01.01.1985       |   | +7 (996) 999 - 99<br>$-99$ |          |
|                              | $\sim$                                             | Хусаинов     | Хамзя   | Алиевич       | 93034-2                        | Инженер       | 2000                             | г. Москва, ул.<br>Чкаловская д.34<br>кв. 89     | 01.01.1988       |   | $+7(995)999 - 99$<br>$-99$ |          |
|                              | 6                                                  | Староверов   | Евгений | Владимирович  | 130541-2                       | Инженер       | 2000                             | г. Москва, ул.<br>Астахова д.32 кв.<br>56       | 01.01.1990       |   | +7 (994) 999 - 99<br>$-99$ |          |

Рисунок 22 – Форма для учета сотрудников

Информация об истории закрепления оборудования за конкретными сотрудниками представлена на форме учета (рисунок 23). Здесь содержатся сведения о сотрудниках, которые несут материальную ответственность за использование определенных устройств [3].

| <b>в</b> История закрепления<br>п                                                                                                    |                |                                       |                    |                                                               |                            |     |                        |              |                     | $\times$ |  |
|----------------------------------------------------------------------------------------------------|----------------|---------------------------------------|--------------------|---------------------------------------------------------------|----------------------------|-----|------------------------|--------------|---------------------|----------|--|
| Код объекта<br><b>Наименование</b><br>Выбрать<br>Выбрать<br>ФИО сотрудника<br>Код сотрудника<br>Дата закрепления<br>$\overline{2}$<br>2023 г. $\sim$<br>июля<br>Поиск оборудования по названию<br>Печать |                |                                       |                    |                                                               |                            |     |                        |              | Управление<br>面     |          |  |
|                                                                                                    | Код<br>истории | ФИО<br>сотрудника                     | Табельный<br>номер | <b><u> Іаименовани</u></b>                                    | <b>Іенклатурі</b><br>номер | Код | Единица<br><b>ИЗМ.</b> | Количество   | Дата<br>закрепления |          |  |
| ١                                                                                                    | -1             | Муровалов<br>Дмитрий<br>Павлович      | 571023             | Компьютер<br><b>Acer Aspire</b><br>$XC-340$<br>(DT.BFGER.003) | 39.3000.0227               | 796 | IIIT.                  | 1            | 07.10.2019          |          |  |
|                                                                                                    | $\overline{2}$ | Муровалов<br>Дмитрий<br>Павлович      | 571023             | Компьютер<br>Acer Aspire<br>TC-895                            | 034.6440.0517              | 796 | ШT.                    | $\mathbf{1}$ | 07.10.2019          |          |  |
|                                                                                                    | 3              | Муровалов<br>Дмитрий<br>Павлович      | 571023             | Компьютер<br><b>Acer Veriton</b><br>X2665G<br>(DT.VSEER.00R)  | 25 6810 0098               | 796 | ШT.                    | 1            | 07.10.2019          |          |  |
|                                                                                                    | $\overline{4}$ | Муровалов<br>Дмитрий<br>Павлович      | 571023             | Компьютер<br><b>iRU</b> Game<br>510H6GMA                      | 066.7310.4852              | 796 | IIIT.                  | $\mathbf{1}$ | 07,10.2019          |          |  |
|                                                                                                    | 5              | Муровалов<br>Дмитрий<br>Павлович      | 571023             | Компьютер<br><b>iRU</b> Home<br>310H5SE                       | 139 9400 1985              | 796 | <b>THT</b>             | $\mathbf{1}$ | 07.10.2019          |          |  |
|                                                                                                    | 6              | Староверов<br>Евгений<br>Владимирович | 130541-02          | Компьютер<br><b>Acer Aspire</b><br>TC-1660                    | 034.6899.0489              | 796 | ШT.                    | $\mathbf{1}$ | 07.10.2019          |          |  |
|                                                                                                    |                | Староверов                            | 120641.02          | Компьютер<br>TNTOM.                                           | ED OC 40.0070              | 704 |                        |              | 07,10,2010          |          |  |

Рисунок 23 – Форма для учета истории закреплений

Форма учета поставщиков (рисунок 24) предоставляет полную информацию о партнерах, у которых можно обратиться в случае несоответствия качества оборудования требованиям.

| <b>в</b> Поставщики<br>Наименование<br><b>MHH</b> |                |                |                                                                              | $- x -$    |
|---------------------------------------------------|----------------|----------------|------------------------------------------------------------------------------|------------|
|                                                   |                |                | Управление<br>$ \vec{\bm{w}} $                                               |            |
|                                                   |                | Код поставщика | Наименование поставщика                                                      | <b>MHH</b> |
|                                                   |                |                | Общество с ограниченной ответственностью<br>«Дримкас»                        | 7802870820 |
|                                                   |                | $\overline{2}$ | Общество с ограниченной ответственностью<br>«АТОЛ»                           | 5010051677 |
|                                                   | 3              |                | Общество с ограниченной ответственностью<br>«РР-Электро»                     | 7725788470 |
|                                                   | $\overline{4}$ |                | Акционерное общество «ШТРИХ-М»                                               | 65654545   |
|                                                   |                | 5              | Общество с ограниченной ответственностью<br>«ЭВОТОР»                         | 9715225506 |
|                                                   |                | 6              | Общество с ограниченной ответственностью<br>«НТЦ«Измеритель»                 | 5024054445 |
|                                                   |                | 7              | Общество с ограниченной ответственностью<br>«НТЦ Альфа-Проект»               | 7707546559 |
|                                                   | 8              |                | Общество с ограниченной ответственностью<br>«Пионер инжиниринг»              | 7726739926 |
|                                                   |                | ົ              | Закрытое акционерное общество<br><b><i><u></u></i>CUETMAIII</b> <sub>N</sub> | 4632126284 |

Рисунок 24 – Форма для учета поставщиков

Для регистрации списания оборудования применяется форма учета списания (рисунок 25). Здесь отражается информация о выведенных из эксплуатации устройствах по разным причинам.

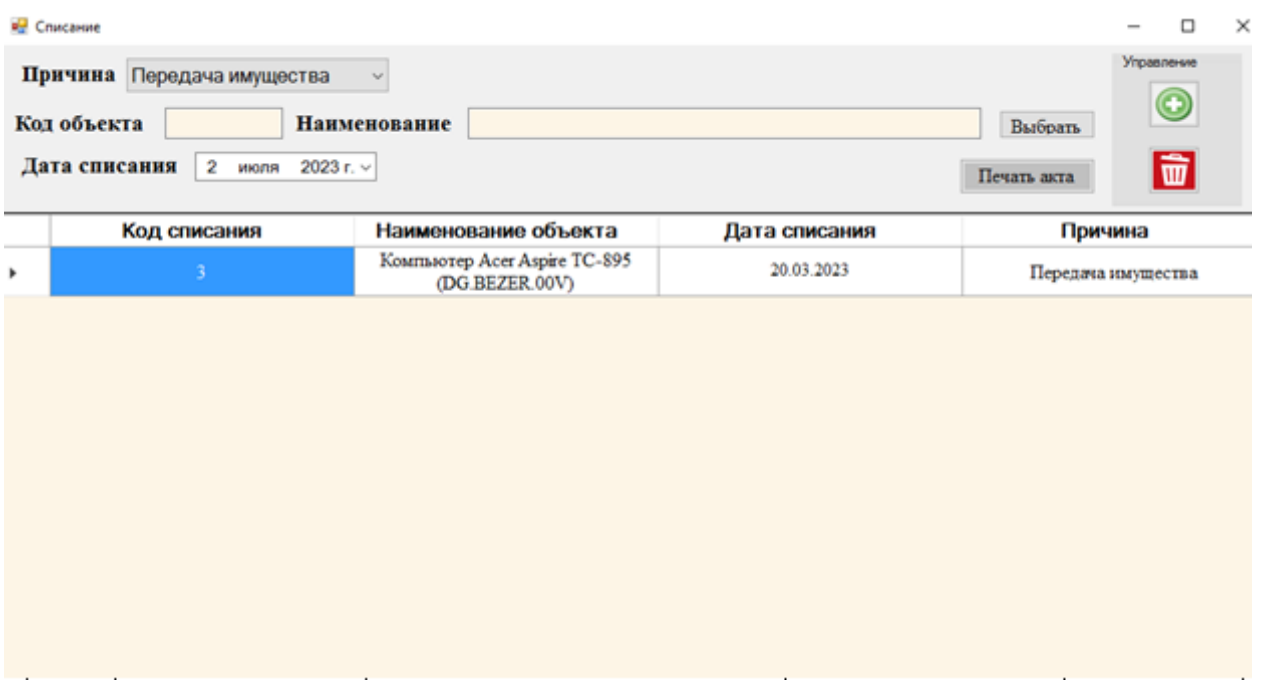

Рисунок 25 – Форма для учета списания

В результате проведенного технического обслуживания необходимо иметь сведения о годности того или иного оборудования (рисунок 26).

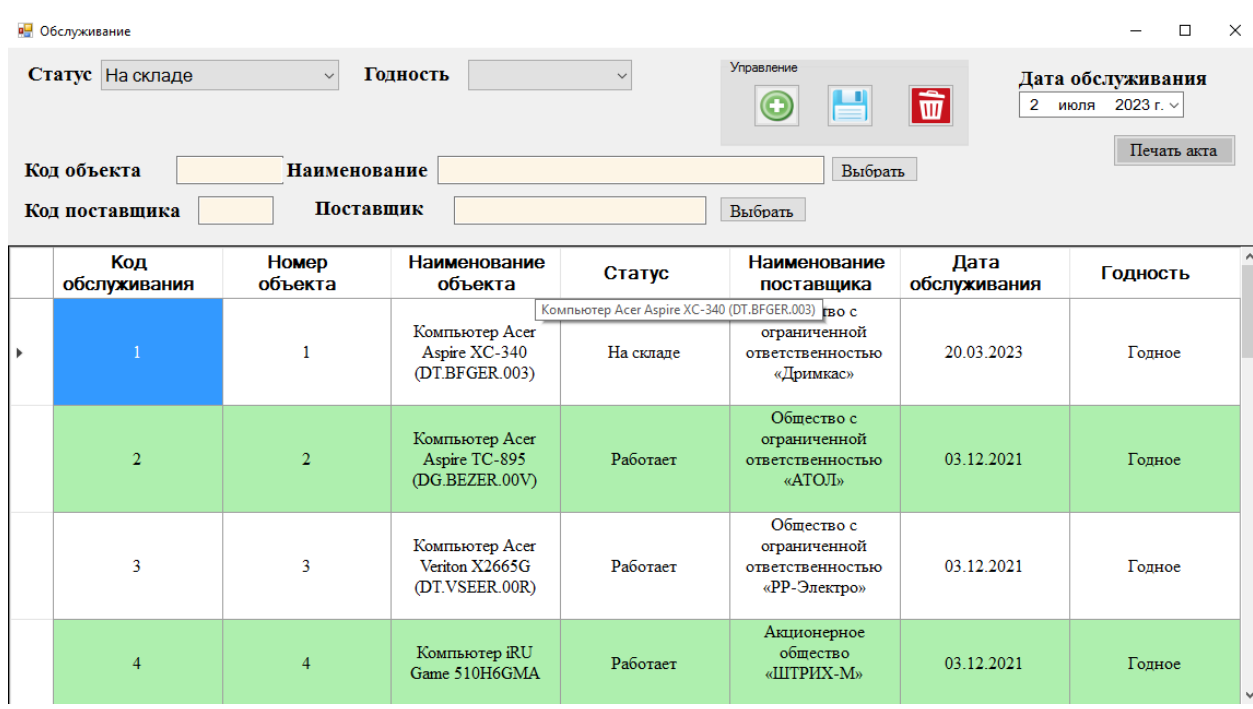

Рисунок 26 – Форма обслуживания

На рисунке 27 показано, диалоговое окно, которое показывает предназначение информационной системы.

| В. Информационная система для обслуживания парка ЭВМ в организации<br>п |                     |                           |                                                    |                              |                                                           |                                |                   |                                |  |  |  |
|-------------------------------------------------------------------------|---------------------|---------------------------|----------------------------------------------------|------------------------------|-----------------------------------------------------------|--------------------------------|-------------------|--------------------------------|--|--|--|
| Выход                                                                   | Инструменты         | Дополнения                | Помошь                                             | Управление                   |                                                           |                                |                   | 2 июля 2023 г. ~               |  |  |  |
|                                                                         | Табельный номер     |                           |                                                    |                              |                                                           | Поиск оборудования по названию |                   |                                |  |  |  |
|                                                                         | <b>Наименование</b> |                           |                                                    | 1 H                          |                                                           |                                |                   |                                |  |  |  |
|                                                                         | Количество          |                           |                                                    |                              | Номенклатурный номер                                      |                                |                   |                                |  |  |  |
|                                                                         | Дата поступления    | $\overline{2}$<br>июля    | 2023 г. $\sim$                                     |                              |                                                           |                                | Кол               |                                |  |  |  |
|                                                                         | Номер<br>объекта    | Табельный<br><b>HOMeD</b> | Наименование                                       | <b>ЮМЕНКЛАТУРНЫ</b><br>номер | Код                                                       | Единица<br><b>ИЗМ.</b>         | <b>Количество</b> | $\land$<br>Дата<br>поступления |  |  |  |
|                                                                         |                     | 571023                    | Компьютер Acer<br>Aspire XC-340<br>(DT.BFGER.003)  | Информация                   |                                                           |                                | $\times$          | 07.10.2019                     |  |  |  |
|                                                                         | $\overline{2}$      | 571023                    | Компьютер Acer<br>Aspire TC-895<br>(DG.BEZER.00V)  |                              | Программа предназначена для учета обслуживания парка ЭВМ! |                                |                   |                                |  |  |  |
|                                                                         | 3                   | 571023                    | Компьютер Acer<br>Veriton X2665G<br>(DT.VSEER.00R) |                              | OK                                                        |                                |                   | 07.10.2019                     |  |  |  |
|                                                                         | $\overline{4}$      | 571023                    | Компьютер iRU<br>Game 510H6GMA                     | 066.7310.4852                | 796                                                       | IIIT.                          | $\mathbf{1}$      | 07.10.2019                     |  |  |  |
|                                                                         | 5                   | 571023                    | Компьютер iRU<br><b>Home 310H5SE</b>               | 039.9400.1985                | 796                                                       | IIIT.                          | 1                 | 07.10.2019                     |  |  |  |
|                                                                         | 6                   | 130541-02                 | Компьютер Асег<br>Aspire TC-1660                   | 034.6899.0489                | 796                                                       | IIIT.                          | $\mathbf{1}$      | 07.10.2019                     |  |  |  |
|                                                                         | 7                   | 130541-02                 | Компьютер iRU<br>Office 310H5SFP                   | 052.9642.0072                | 796                                                       | IIIT.                          | 1                 | 07.10.2019                     |  |  |  |
|                                                                         | 8                   | 130541-02                 | Компьютер Acer<br>Aspire XC-1660                   | 039.9400.2023                | 796                                                       | IIIT.                          | $\mathbf{1}$      | 07.10.2019                     |  |  |  |
|                                                                         | 9                   | 130541-02                 | Компьютер Acer<br>Aspire TC-1660                   | 096.9300.A867                | 796                                                       | ШT.                            | 1                 | 07.10.2019                     |  |  |  |

Рисунок 27 Диалоговое окно с предназначением информационной системы

Вышеуказанные графические формы пользовательского интерфейса приложения обеспечивают простоту в работе с обслуживанием имущества. Они не требуют особых навыков при обращении с компьютером.

### <span id="page-41-0"></span>**3.5 Исходные данные для тестирования информационной системы**

Для тестирования информационной системы необходимо выполнить следующие действия:

- протестировать интерфейс авторизации, убедиться, что авторизация возможна только при введении корректных логин и пароля;
- протестировать работоспособность всех кнопок главного меню;
- протестировать модуль редактирования данных об оборудовании;
- протестировать печать акта списания;
- протестировать печать акта обслуживания.

### <span id="page-42-0"></span>**3.6 Тестирование информационной системы**

Проверка интерфейса авторизации при неправильно введенном логине и пароле представлено на рисунке 28.

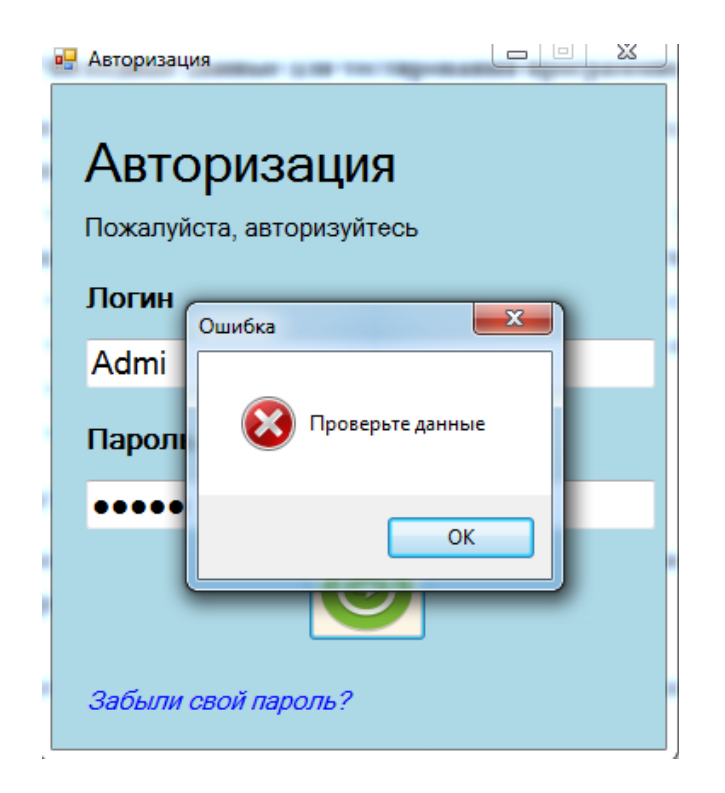

Рисунок 28 – Ошибка при авторизации

На рисунках 29 и 30 продемонстрирована работоспособность кнопок главного меню.

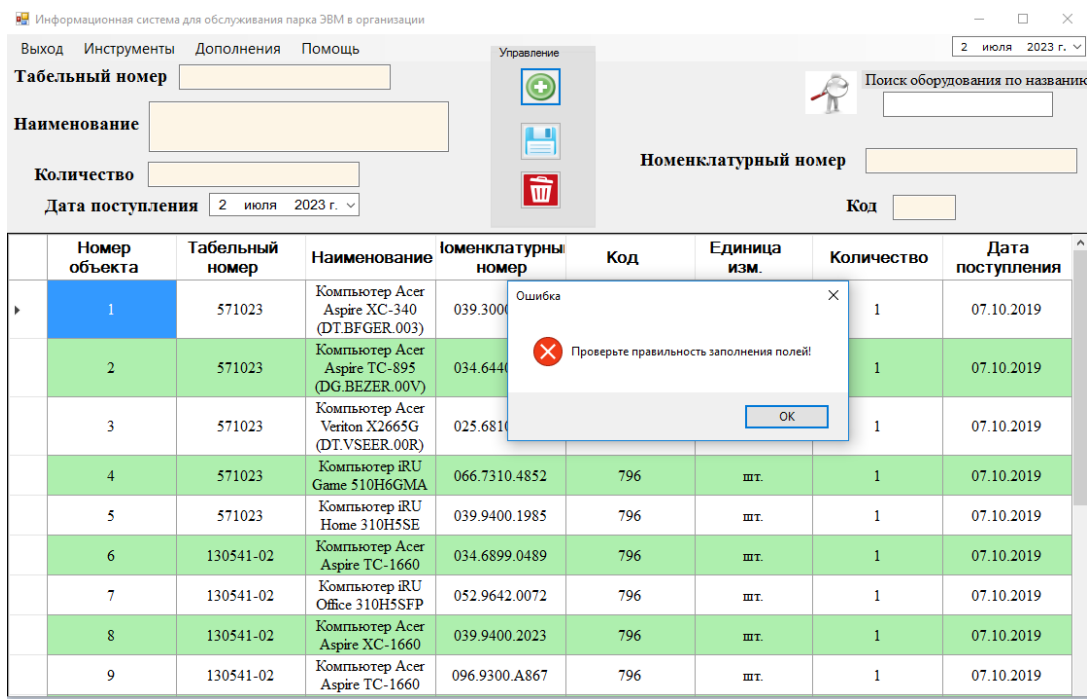

## Рисунок 29 – Ошибка при добавлении информации при пустых полях

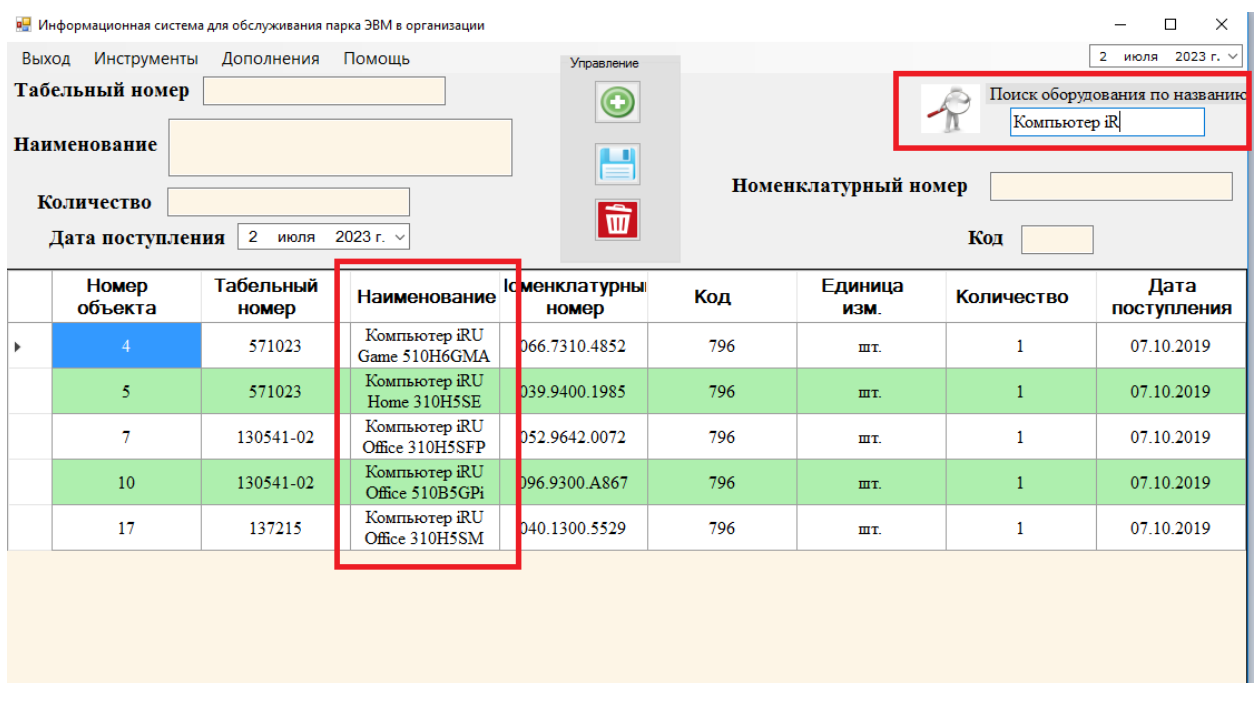

Рисунок 30 – Поиск оборудования

На рисунке 31 представлено тестирование модуля редактирования данных об оборудовании.

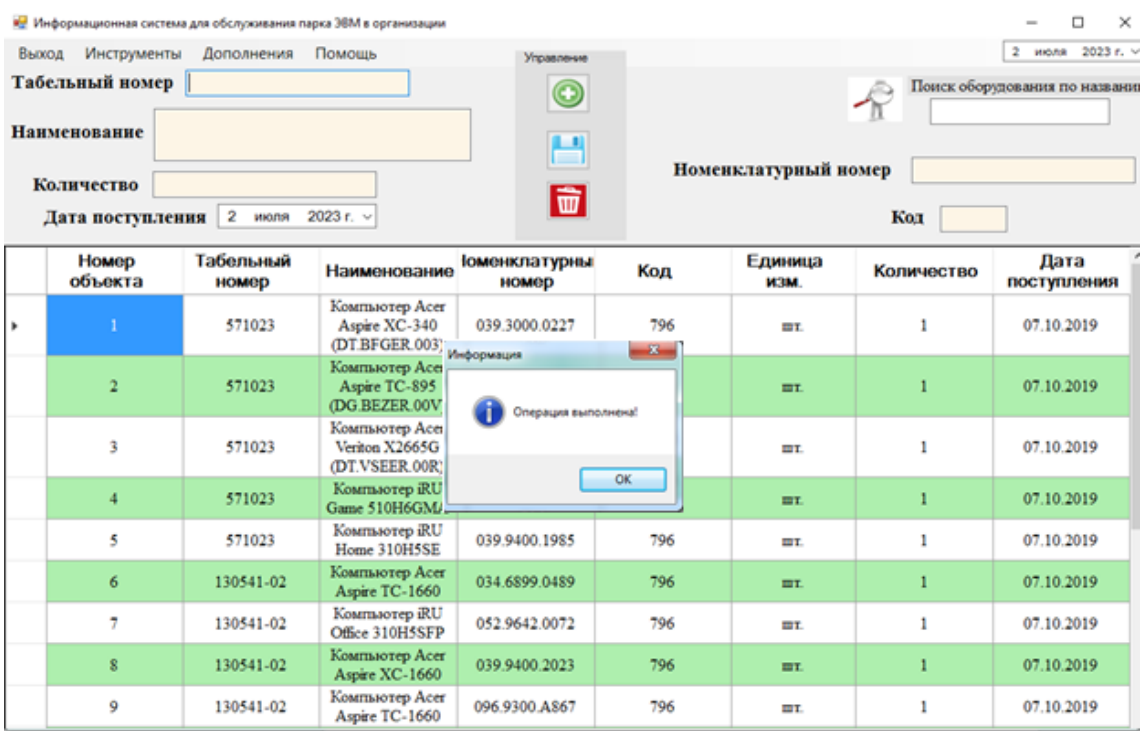

## Рисунок 31 – Тестирование редактирования данных об оборудовании

На рисунке 32 показано тестирование печати акта списания.

УТВЕРЖДАЮ Начальник отдела Муровалов П.А. (фамилия, инициалы)<br>1 сентября 2023 г.

AKT списания оборудования

от 1 сентября 2023 г.

Комиссия в составе: Муровалова Дмитрия Павловича, Аржакова Алексея Геннадьевича действующая на основании приказа № 32 от 01.04.2023 года, осмотрела Компьютер Acer Aspire TC-895 (DG.BEZER.00V) (наименование предмета)

и нашла их подлежащими списанию на основании следующего:

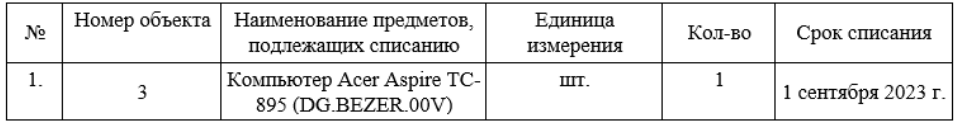

Техническое состояние и причины списания: Передача имущества

Заключение комиссии: подлежит списанию

Председатель комиссии: <u>Муровалов П.А.</u><br>Члены комиссии: <u>Муровалов Д.П.</u> Аржаков А.Г.

Рисунок 32 – Акт на списание

На рисунке 33 показано тестирование печати акта обслуживания.

УТВЕРЖДАЮ Начальник отдела Муровалов П.А. (факиния, иннициалы) 20.03.2023

#### Акт технического состояния оборудования

от 20.03.2023

Комиссия в составе: Муровалова Дмитрия Павловича, Аржакова Алексея Геннадьевича действующая на основании приказа № 32 от 01.04.2021 года, произвела обследование технического состояния следующего оборудования: Номер объекта: 1, Наименование оборудования: ШТРИХ-ON-LINE

и составила настоящий акт технического состояния, о нижеследующем: годное к эксплуатации

Результаты обследования технического состояния годное

Прилагаемые к акту документы: технический паспорт оборудования.

Председатель комиссии: Муровалов П.А. Члены комиссии: Муровалов Д.П. Аржаков А.Г.

Рисунок 33 – Акт обслуживания

Выводы по 3 разделу.

В данном разделе приведено дерево функций, в котором показаны основные и вспомогательные функции. Приведена информационная модель базы данных, состоящая из 10 сущностей. Представлен контрольный пример реализации проекта и было подвергнуто приложение тестированию на ошибки.

#### **Заключение**

<span id="page-46-0"></span>Результатом выпускной квалификационной работы является разработка учета обслуживания парка ЭВМ в организации.

В ходе выполнения выпускной квалификационной работы решены все поставленные задачи.

Проведено описание процесса учета обслуживания парка ЭВМ в организации, а также IDEF0-моделирование в нотации «Как есть» и выявлены ключевые проблемы, которые можно устранить после внедрения информационной системы.

Проанализированы существующие программные средства, по которым сделаны выводы, что их закупка нецелесообразна из-за высокой стоимости, отсутствует возможность дальнейшего совершенствования в плане увеличения функций, это приводит к тому, что разработка собственной информационной системы является приоритетным.

Также выполнено исследование современных средств разработки для создания информационной системы. Выбор остановлен на СУБД SQL Server и среде разработки Visual Studio (язык программирования C#).

Разработана база данных. Выбрана модель данных (реляционная модель данных). БД находится в третьей нормальной форме. Приведены макеты интерфейса и выходных форм.

Проведен сравнительный анализ СУБД, среди которых для реализации базы данных автоматизации учета выбрана MS SQL Server.

Выполнено физическое проектирование БД в выбранной СУБД. Представлено описание представлений, форм и отчетов. Рассмотрены ограничения, которые реализованы в ИС.

Созданная программа и база данных позволяет производить следующие действия над данными:

ведение данных сотрудников, и их личной информации;

ведение данных об учете электронно-вычислительных машинах;

- ведение учета о месте хранения оборудования;
- организация поиска;
- ведение учета о списаниях;
- ведение учета о поставщиках;
- ведения учета о состоянии имущества;
- ведения учета обслуживания.

В ходе тестирования информационной системы были проверены следующие показатели:

- подключение к базе данных;
- авторизация;
- работа с данными (добавление, удаление и обновление);
- поиск информации;
- формирование документов.

В ходе расчета предполагаемая стоимость информационной системы составила 88605 руб. и соответственно срок окупаемости равен 2,3 мес.

Из структуры себестоимости разработки информационной системы видно, что наибольший удельный вес составляют затраты на основную заработную плату (65%), а наименьший удельный вес составляют  $(2,48\%)$  затраты на материалы.

Можно предложить несколько путей снижения себестоимости информационной системы:

 оптимизация времени на разработку требований к информационной системе;

 оптимизация времени на разработку сопровождающей документации;

своевременно повышать квалификацию сотрудников.

Все поставленные задачи выполнены. Цель достигнута.

#### **Список используемых источников**

<span id="page-48-0"></span>1. Закон РФ "О правовой охране программ для электронных вычислительных машин и баз данных" от 23.09.1992 N 3523-1.

2. Федеральный закон Российской Федерации от 27.07.2006 № 149- ФЗ «Об информации, информационных технологиях и о защите информации».

3. Федеральный закон Российской Федерации от 27.12.2002 № 184- ФЗ «О техническом регулировании».

4. ГОСТ Р 7.0.5-2008. СИБИД. Библиографическая ссылка

5. ГОСТ Р 7.0.100-2018. «Библиографическая запись. Библиографическое описание. Общие требования и правила составления».

6. ГОСТ 19.402-78. Единая система программной документации. Описание программы.

7. Александреску, А. Язык программирования D / А. Александреску. – СПб : Символ–плюс, 2012. – 533 с.

8. Атре, Ш. Структурный подход к организации баз данных. / Ш. Атре – Москва : Финансы и статистика, 1983. – 317 с.

9. Бадд, Т. Объектно-ориентированное программирование в действии / Т. Бадд. – СПб : Питер. 1997. – 400 c.

10. Боуман, Д. Практическое руководство по SQL./ Д. Боуман, С. Эмерсон, М. Дарновски – Москва : Мир, 2001. – 351 с.

11. Бьянкуцци, Ф. Пионеры программирования : Диалоги с создателями наиболее популярных языков программирования / Ф. Бьянкуцци, Ш. Уорден; Пер. с англ. С. Маккавеев. – СПб : Символ–Плюс,  $2011 - 603$  c.

12. Вагнер, Б. С# Эффективное программирование / Билл Вагнер. – Москва : ЛОРИ, 2018. – 224 c.

13. Грабер, М. Введение в SQL. / М. Грабер – Москва : Лори, 1996. – 375 с.

14. Джон, Ш. Microsoft Visual C#» / Ш. Джон. – СПб, 2017. – 848 с.

15. Дунаев, В. В. Базы данных. Язык SQL для студента / В.В. Дунаев. – СПб : БХВ–Петербург, 2007. – 302 с.

16. Иванова, Г.С. Объектно-ориентированное программирование / Г.С. Иванова, Т.Н. Ничушкина, Е.К. Пугачев. – Москва : МГТУ им. Н. Э. Баумана, 2014. - 425 c.

17. Ишкова, Э. А. Самоучитель С#. Начала программирования / Э.А. Ишкова. – Москва : Наука и техника, 2007. – 333 c.

18. Карвин, Б. Программирование баз данных SQL. Типичные ошибки и их устранение / Билл Карвин. – Москва : Рид Групп, 2012. – 332 c.

19. Кириллов, В.В. Структуризованный язык запросов (SQL). / В.В. Кириллов – СПб : ИТМО, 2013. – 80 с.

20. Коваленко, В.В. Проектирование информационных систем / В.В. Коваленко. Москва : Форум, 2012. – 319 с.

21. Кьоу, Дж. Объектно-ориентированное программирование / Дж. Кьоу, М. Джеанини. – СПб : Питер, 2005. – 237 c.

22. Магда, Ю. С. NI Measurement Studio. Практика разработки систем измерения и управления на C# / Ю.С. Магда. – Москва : ДМК Пресс, 2013. – 189 c.

23. Мейер, М. Теория реляционных баз данных. / М. Мейер – Москва : Мир, 1987. – 608 с.

24. Пирогов, В.Ю. Информационные системы и базы данных: организация и проектирование. / В.Ю. Пирогов – СПб : БХВ-Петербург, 2009. – 528 с.

25. Полякова, Л.Н. Основы SQL, БИНОМ. Лаборатория знаний, Интернет-университет информационных технологий / Л.Н. Полякова – Москва : Интернет-ун-т информ. технологий : БИНОМ. Лаб. знаний, 2007. – 223 с.

26. Постолит, А. Visual Studio .NET: разработка приложений баз данных / А. Постолит. – Москва: СПб: БХВ-Петербург, 2016. – 544 с.

27. Троелсен, Э. Язык программирования С# 5.0 и платформа .NET 4.5 / Э. Троелсен; Пер. с англ. Ю.Н. Артеменко. – Москва : Вильямс, 2013. – 1311 c.

28. «Бесплатные средства разработки» – Visual Studio [Электронный ресурс]. – Режим доступа: https:/[/www.visualstudio.com/products/visual-studio](http://www.visualstudio.com/products/visual-studio-community-)[community-](http://www.visualstudio.com/products/visual-studio-community-) vs.

29. John Allison, Paul Emmerson The Business 2.0 Intermediate B1+: Student's Book. The Business 2.0 Intermediate B1+: eWorkbook (комплект из 2 книг + DVD-ROM); Macmillan Education - М., 2013. – 966 р.

30. Joseph, J. Bambara SQL Server® Developer's Guide / Joseph J. Bambara, Paul R. Allen. - Москва: Мир, 2016. – 235 p.

31. Kalen, Delaney Inside Microsoft® SQL Server(TM) 2005: Query Tuning and Optimization / Kalen Delaney и др. – М.: Microsoft Press, 2014. – 448 p.

32. Ken Jones. Microsoft® SQL Server 2008 T-SQL Fundamentals. - Washington: Microsoft Press, 2008. – 688 p.

33. Bjarne Stroustrup. Programming: principles and practice using C++. Second edition. – Massachusetts: Addison-Wesley Professional, 2014. – 1312 p.